mm l

Hochschule Neubrandenburg<br>University of Applied Sciences

Fachbereich: Agrarwirtschaft und Lebensmitteltechnologie Studiengang: Bioprodukttechnologie WS 2011/2012

# Bachelorarbeit

Thema: Optimierung von Gasanalyse und Trübungsmessung/

Biomassebestimmung am Fermenter BIOSTAT C und

Implementierung in das Praktikum

"Grundlagen der Biotechnologie"

Autor: Robert Liese

Betreuender Dozent: Prof. Dr.-Ing. K. Zimmer Zweitkorrektor: Prof. Dr.-Ing. T. John URN: urn:nbn:de:gbv:519-thesis2011-0550-0

Neubrandenburg den 30.01.2012

## **Abstract**

Since thousands of years, microorganisms are used by humanity. They take part in conditioning and production of food as well as in medical applications. This work deals with the technical attachments necessary for the cultivation of microorganisms. In this case the used device is the BIOSTAT C Plus bioreactor by Sartorius Stedim. Especially the probes for gas analyses and the measure of turbidity are described. The improvement of their functions is the main part of this paper. The knowledge which was collected during several experiments are shown graphically and in written form.

# Inhaltsverzeichnis

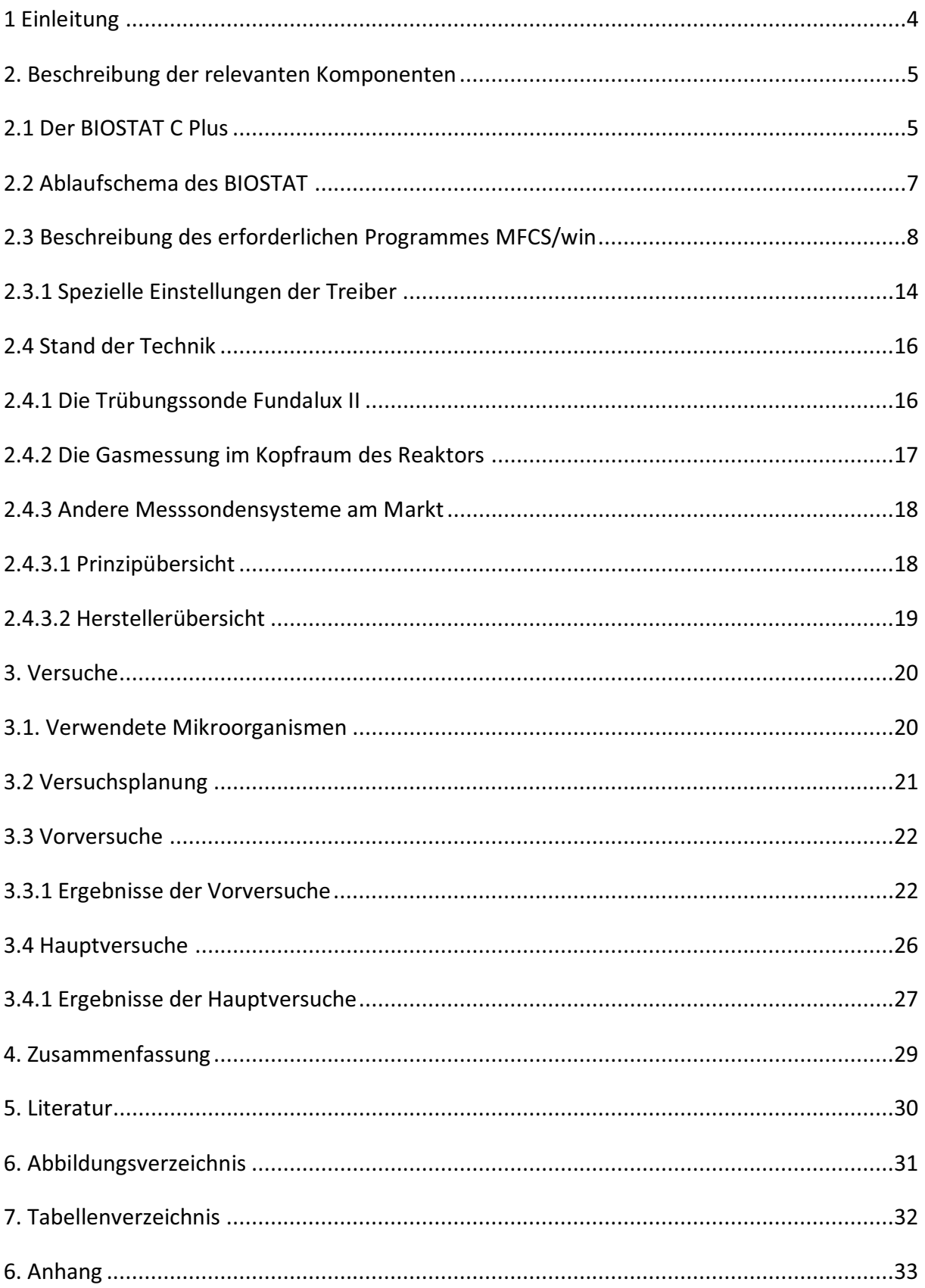

## **1 Einleitung**

Die Menschen leben seit ihrem Entstehen mit Mikroorganismen zusammen. Sie sind über die Jahrtausende hinweg eine Symbiose mit ihnen eingegangen. So sind sie Bestandteil bei der Verdauung von Nahrung und schützen unsere Haut vor Krankheiten. Allerdings gibt es auch schädliche Mikroorganismen, wie z.B. Salmonellen oder bestimmte Formen von *E. coli*, die unseren Organismus angreifen und im schlimmsten Fall zum Tode führen können.

Darüber hinaus haben wir gelernt, uns Mikroorganismen zu Nutzen zu machen und auf verschiedene Art und Weisen zu kultivieren, etwa für die Herstellung von Käse, Alkohol, Medikamenten oder Biogas. Wichtig dafür ist, den zu kultivierenden Keim und seine Umweltbedingungen genau zu kennen, um ein optimales Ergebnis zu erzielen.

Dabei sind Faktoren wie pH- Wert, Temperatur, Sauerstoffpartialdruck und die Kohlenstoff-Quelle entscheidend. Solche Faktoren lassen sich z.B. am BIOSTAT C Plus optimal einstellen und überwachen. Dabei handelt es sich um einen Bioreaktor, der beispielsweise zur Kultivierung von *E. coli* oder Hefen genutzt wird.

Wenn Mikroorganismen und Enzyme industriell genutzt werden, spricht man dabei von der weißen Biotechnologie. Hierbei wird beispielsweise mit Hilfe von *Aspergillus niger* aus Glukose Zitronensäure oder durch *Saccharomyces cerevisiae* Ethanol produziert. Diese Prozesse werden mittlerweile sehr gut beherrscht und daher in großen Maßstäben durchgeführt. Wichtige Erkenntnisse über die optimalen Parameter für Wachstums- bzw. Arbeitsbedingungen der Mikroorganismen können durch an den BIOSTAT C angeschlossene Kontrollsonden gewonnen werden.

Diese Arbeit beschäftigt sich mit dem auftretenden Problem der nicht korrekt eingestellten Trübungssonde, wodurch erhebliche Differenzen zu den manuellen photometrischen Messungen entstanden sind. Weiterhin mussten die noch nicht genutzten Gassonden mit dem Computer verbunden und kalibriert werden. Zudem wurde eine Erklärung des Programmes MFCS/win, womit auch an späteren Zeitpunkten eine einfache Einarbeitung in die Bedienung des Reaktors und der Kontrolleinheit sowie des Programmes am angeschlossenen Computer, möglich ist, aufgeführt.

## **2. Beschreibung der relevanten Komponenten**

## **2.1 Der BIOSTAT C Plus**

Der BIOSTAT C Plus besteht aus zwei Hauptbestandteilen. Dies sind einerseits der Reaktor und andererseits die Kontrolleinheit. Ein externer Dampferzeuger zur Bereitstellung von Prozessdampf und ein Computer zur Auswertung der Messergebnisse werden ebenfalls benötigt.

Der Reaktor bietet zahlreiche Zugänge am oberen und unteren Teil, welche den Einbau von Messsonden und Dosiereinheiten für Säuren, Basen und Antischaummittel ermöglichen. Die Sonden, die für die Überwachung des Prozesses des Biomassewachstums erforderlich sind, sind eine  $pO<sub>2</sub>$  – Sonde, für die Überwachung des Sauerstoffpartialdruckes innerhalb der Suspension, eine pH-Sonde zum messen des pH – Wertes, eine Temperatursonde, um eine konstante Prozesstemperatur zu ermöglichen und eine Trübungsmessungssonde, auf die in Kapitel (...) näher eingegangen wird. Die  $pO<sub>2</sub>$  – Sonde muss vor der Benutzung mindestens 10 Stunden aufgeladen werden, wenn sie längere Zeit von der Spannung getrennt wurde. Bei kürzeren Unterbrechungen reichen auch zwei Stunden. All diese Sonden liefern Messwerte an die Kontrolleinheit, welche dann automatisch die eingestellten Prozessparameter konstant hält. So werden bei Bedarf z.B. Phosphorsäure, Natriumhydroxid und Antischaummittel zu dosiert. Bei dem Antischaummittel handelt es sich um ein Silikonöl, das bei Verwendung kurzeitig den Sauerstoff aus dem Substrat treibt und damit auch in der Wachstumskurve ersichtlich wird. Das Antischaummittel verhindert ein zu starkes Aufschäumen des Substrates und ein Eindringen des Schaumes in den Abluftfilter, welcher sonst verstopfen würde und ausgewechselt werden müsste. Ein Blattrührer sowie ein Strömungsbrechern sorgen im Inneren des Reaktors für eine sehr gute Durchmischung des Substrates. Dies ist auch notwendig, um die zu kultivierenden Mikroorganismen ausreichend mit Nährstoffen zu versorgen. Um aerobe Fermentationsprozesse durchführen zu können, führt ein Rohr vom Zuluftfilter zu einer Luftdüse in Ringform am Boden des Reaktors. Dort befinden sich ein Probenentnahmehahn und ein Auslasshahn. Beide Hähne lassen sich durch Dampf und das Aufsetzen eines Adapters komplett sterilisieren, um eine Konterminierung durch Luftkeime in der Probe zu vermeiden.

Als weitere Messgeräte sind zwei Sonden an den Abluftstrom des Kopfraumes hinter dem Abluftfilter mit dem Reaktor verbunden, um die dort herrschende Atmosphäre zu messen. Diese sind zum Einen die O<sub>2</sub> – Sonde und zum Anderen die CO<sub>2</sub> – Sonde. Beide sind vom Hersteller BlueSens und werden am Computer ausgewertet.

An der Kontrolleinheit lassen sich alle Umweltbedingungen für die Mikroorganismen steuern und einstellen. Hierrüber wird auch das Sterilisationsprogramm aktiviert, welches dann selbstständig abläuft und den Reaktor nach Beendigung in den Fermentationsmodus stellt. Im Hauptmenü werden alle wichtigen Parameter übersichtlich dargestellt.

Hier kann man auch zwischen manueller und automatischer Steuerung wählen, um z.B. den pH – Wert auf einen bestimmten Wert einzustellen und diesen zu halten. Des Weiteren werden hier auch die Kalibrierungen der einzelnen Sonden (außer der Gasmesssonden) durchgeführt. Unter dem Menüpunkt "Trend" kann man auch eine grafische Darstellung der Onlinemessung erhalten. Jedoch ist hier die Auswahl an Parametern eingeschränkt. Die Kontrolleinheit ist über eine LAN – Verbindung (lokal area network) mit einem Computer verbunden, der alle gemessenen Daten in einem Batch, welcher zuvor gestartet werden muss, speichert. Das Programm, welches hierfür benötigt wird, ist das MFCS/win. Es erlaubt auch eine Steuerung des Reaktors und der einzelnen Parameter. Die gespeicherten Daten können exportiert oder auch direkt ausgedruckt werden. Ein angeschlossener Drucker ist dabei allerdings Voraussetzung.

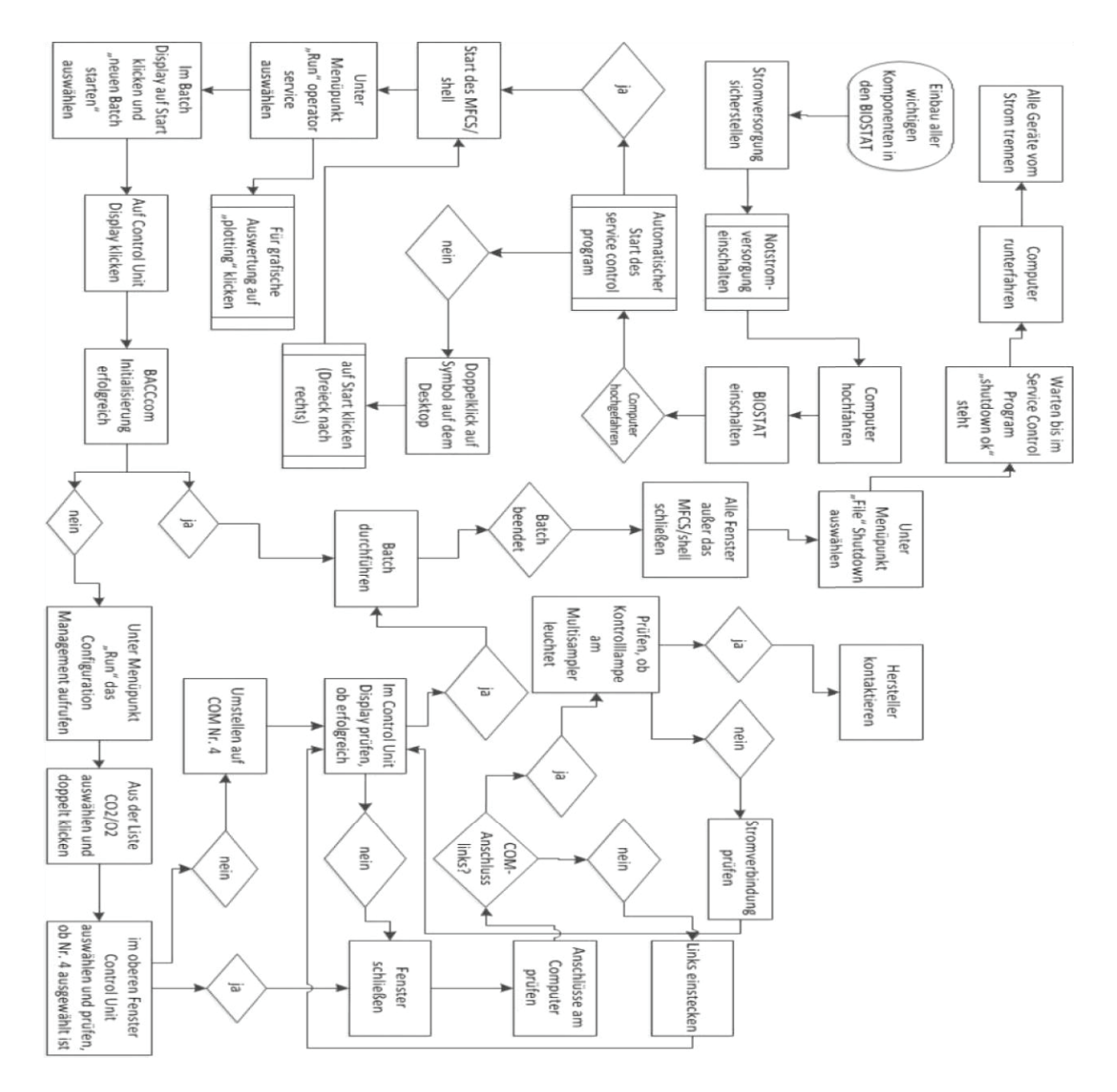

## **2.2 Ablaufschema des BIOSTAT**

**Abbildung 1: Fließschema BIOSTAT C Plus** 

## **2.3 Beschreibung des erforderlichen Programmes MFCS/win**

Diese Kapitel befasst sich mit den Einstellungen und der Benutzung der Oberfläche des Kontroll- und Auswertungsprogramms MFCS/win. Im Folgenden werden die Schritte zum Start, der grafischen Auswertung und der Beendigung des Programms aufgezeigt. Zur Nachvollziehbarkeit werden zusätzlich Abbildungen der Schritte gezeigt. Nach dem Hochfahren des Computers und bei angeschlossenem Bedienmodul des BIOSTAT C Plus, wird das MFCS Service Control Program automatisch gestartet. Dieses wird die Treiber laden, die für den Betrieb des MFCS/Shell benötigt werden. Sollte dies auch nach 5 Minuten nicht geschehen sein, so kann das Programm auch manuell über die Verknüpfung auf dem Desktop gestartet werden. Abbildung 2 zeigt den Desktop und die entsprechende Verknüpfung rot markiert. Um dabei die Treiber zu laden, muss dies durch anklicken der Starttaste erfolgen. Diese befindet sich in der Iconzeile ganz links und symbolisiert ein nach rechts zeigendes Dreieck. Es ist in Abbildung 3 grün markiert.

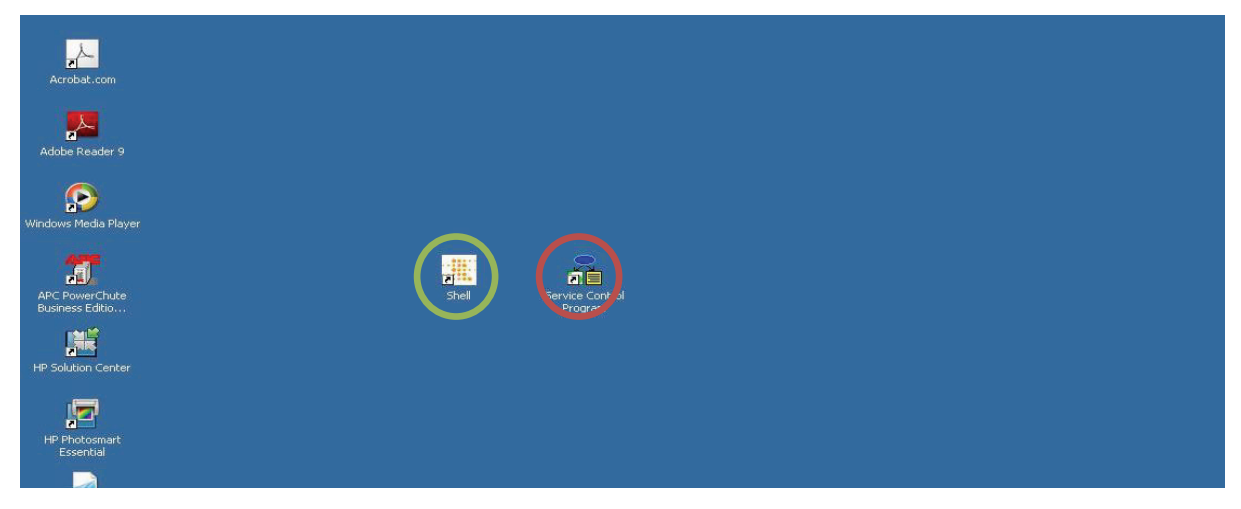

**Abbildung 2: Desktop**

Wurden die erforderlichen Treiber geladen, wird dies im Control Program angezeigt. Abbildung 3 zeigt das Programm mit erfolgreich geladenen Treibern und ein laufendes Kernel Program. Der gesamte Ladevorgang für die Treiber dauert einige Minuten und wird in kleinen Fenstern oben links im Bildschirm angezeigt. Auf dem Desktop befindet sich zudem eine Verknüpfung zum Treiber der BlueSens- Sonden. Dieser heißt MFCSBACC.exe und befindet sich oben links.

Damit lässt sich ein Analyse- und Konfigurationsfenster öffnen, um spezielle Einstellungen an den Sonden vornehmen zu können. Auch hier kann der Status der Verbindung abgerufen werden.

|                      | <b>EMFCS Service Control Program - [MFCS.mev]</b> |                                                                           |            | $ \Box$ $\times$         |
|----------------------|---------------------------------------------------|---------------------------------------------------------------------------|------------|--------------------------|
|                      | Operation View Window Help<br>Log                 |                                                                           |            |                          |
| robat.com            | FI SE JEK HE HE H<br>Þ<br>ш                       | P <br>$\mathbf{\hat{n}}$                                                  |            |                          |
|                      | 12/06/11 15:13:10<br>Ю                            | MFCSAPI STO: shut down function is running, please wait                   |            | $\blacktriangle$         |
|                      | ω<br>12/06/11 15:13:13                            | MFCSAPI STO has been stopped                                              |            |                          |
|                      | O<br>12/06/11 15:13:14                            | MFCSAPI Warning in Module CAL: shut down function is running, please wait |            |                          |
| be Reader 9          | 0<br>12/06/11 15:13:14                            | MFCSAPI CAL has been stopped                                              |            |                          |
|                      | O<br>12/06/11 15:13:15                            | MFCSAPI S88C has been stopped                                             |            |                          |
|                      | O<br>12/06/11 15:13:23                            | MFCSAPI SBAC has been stopped                                             |            |                          |
|                      | Ю<br>12/06/11 15:13:24                            | MFCSOAEC has been stopped                                                 |            |                          |
|                      | O<br>12/06/11 15:13:26                            | MFCSMRD on MFCS4016 : shutdown in progress                                |            |                          |
| vs Media Player      | Œ<br>12/06/11 15:13:26                            | MFCSMRD SERVICE CONTROL STOP                                              |            |                          |
|                      | 10<br>12/06/11 15:13:27                           | MFCSLOD Shutdown of MFCSMRD OK                                            |            |                          |
|                      | lo<br>12/07/11 09:52:19                           | MFCSMRD on MFCS4016 : initialized                                         |            |                          |
|                      | O<br>12/07/11 09:52:20                            | <b>MFCSLOD</b> Start of MFCSMRD OK                                        |            |                          |
| PowerChute           | lo<br>12/07/11 09:52:40                           | <b>MFCSOAEC</b> initialized                                               |            |                          |
| ess Editio           | O<br>12/07/11 09:52:46                            | MFCSLOD Start of MFCSOAEC OK                                              |            |                          |
|                      | lo<br>12/07/11 09:52:46                           | <b>MFCSAPI</b><br><b>PRF:</b> initialized                                 |            |                          |
|                      | О<br>12/07/11 09:52:52                            | <b>MFCSLOD</b> Start of MFCSPRF OK                                        |            |                          |
|                      | O<br>12/07/11 09:52:52                            | MFCSAPI DSD has been started                                              |            |                          |
| <b>Mution Center</b> | O<br>12/07/11 09:52:58                            | MFCSLOD Start of MFCSDSD OK                                               |            |                          |
|                      | O<br>12/07/11 09:53:04                            | MFCSLOD Start of MFCSDED OK                                               |            |                          |
|                      | 10<br>12/07/11 09:53:04                           | MFCSAPI STO: initialized                                                  |            |                          |
|                      | O<br>12/07/11 09:53:10                            | MFCSLOD Start of MFCSSTO OK                                               |            |                          |
|                      | lo<br>12/07/11 09:53:10                           | <b>MFCSAPI</b><br><b>CAL</b> : initialized                                |            |                          |
| Photosmart           | 10<br>12/07/11 09:53:16                           | <b>MFCSLOD</b> Start of MFCSCAL OK                                        |            |                          |
|                      | O<br>12/07/11 09:53:16                            | MFCSAPI S88C has been started                                             |            |                          |
|                      | Ō<br>12/07/11 09:53:22                            | MFCSLOD Start of MFCSS88C OK                                              |            |                          |
|                      | ω<br>12/07/11 09:53:22                            | MFCSAPI SBAC has been started                                             |            |                          |
|                      | O<br>12/07/11 09:53:28                            | <b>MFCSLOD</b> Start of MFCSSBAC OK                                       |            |                          |
| se Praktika          | Œ<br>12/07/11 09:53:29                            | MFCSLOD Start of MFCSSCP OK                                               |            |                          |
|                      | O<br>12/07/11 09:53:29                            | MFCSLOD MFCS Kernel is running                                            |            | $\overline{\phantom{a}}$ |
|                      | Ready                                             |                                                                           | <b>NUM</b> | h                        |
|                      |                                                   |                                                                           |            |                          |
| achreport            |                                                   |                                                                           |            |                          |
|                      |                                                   |                                                                           |            |                          |

**Abbildung 3: Service Control Program**

Nachdem alle Treiber geladen wurden, kann das Programm MFCS/Shell gestartet werden. Eine Verknüpfung dafür befindet sich ebenfalls auf dem Desktop, wie die grüne Markierung in Abbildung 2 zeigt. Abbildung 4 zeigt das Startfenster im Programm MFCS/Shell.

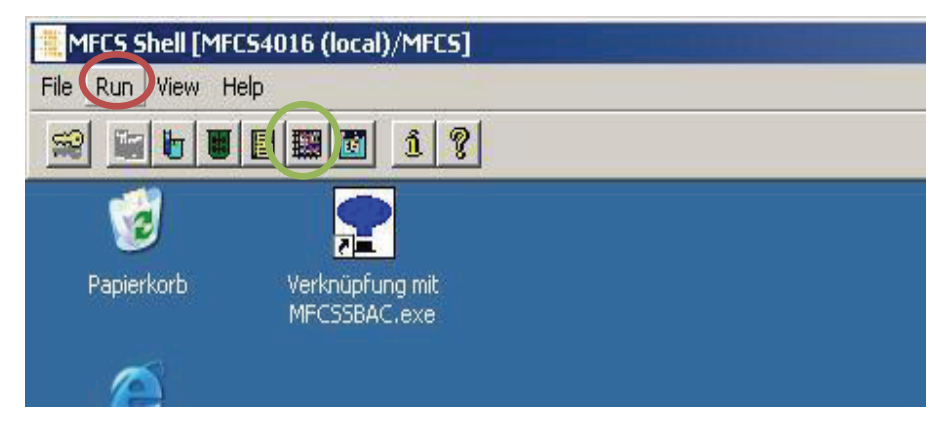

**Abbildung 4: MFCS/Shell**

Anschließend wird der Operator Service gestartet. Dies erfolgt unter den Menüpunkt "Run". Unter diesem Menüpunkt können auch andere Einstellungen vorgenommen werden.

Diese Einstellungen sind im Allgemeinen nicht erforderlich und sollten nur von fachkundigem Personal durchgeführt werden. Abbildung 5 zeigt den Operator Service sowie das Batch Display, in dem der Batch gestartet und beendet werden kann. Dies sollte geschehen, wenn alle Parameter am BIOSTAT eingestellt sind und dieser mit Nährlösung, entmineralisiertem Wasser und der Kultur befüllt wurde.

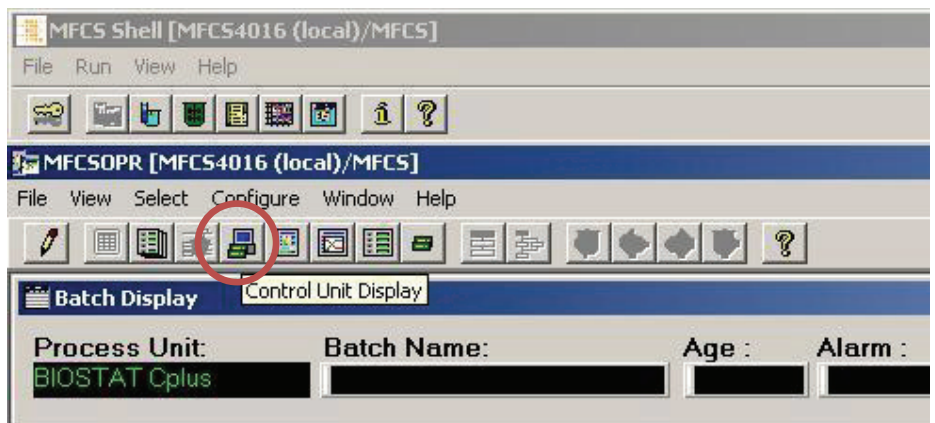

**Abbildung 5: Operator Service**

Unter dem markiertem Symbol (Control Unit Display) kann man verfolgen, ob eine Verbindung zur Kontrolleinheit des BIOSTAT C Plus und zu den Sensorköpfen der Kopfraumgasanalyse hergestellt wurde. Abbildung 6 gibt einen Eindruck dieser Ansicht wieder. Wie hier zu sehen ist, war die Initialisierung der Sonden und des BIOSTAT erfolgreich. Die Sonden werden hier als BACCcom angegeben und der Linkstatus gibt mit Communication einen erfolgreichen Verbindungsaufbau an. Dies sollte bei jedem Start des Programmes überprüft werden. Nachdem der Batch gestartet wurde, kann die grafische Darstellung der Messwerte aufgerufen werden. Dies erfolgt über das Icon "Plotting", welches grün in Abbildung 4 dargestellt wurde. Bevor das Diagramm mit den Werten erscheint, muss in einer Tabelle ausgewählt werden, welche Werte angezeigt werden sollen. Dazu zählen z.B. Temperatur, pH – Wert, pO<sub>2</sub> und auch die O<sub>2</sub> – und CO<sub>2</sub> – Werte der Gasanalysesonden. Die Auswahl wird mit "OK" bestätigt und im darauf folgenden Diagramm dargestellt. Unter dem Symbol "Einstellung" kann man diverse Änderungen an der x - Achse vornehmen. Dazu zählen die Einteilung, der Startpunkt und auch die Einheiten.

Seite 11 von 38

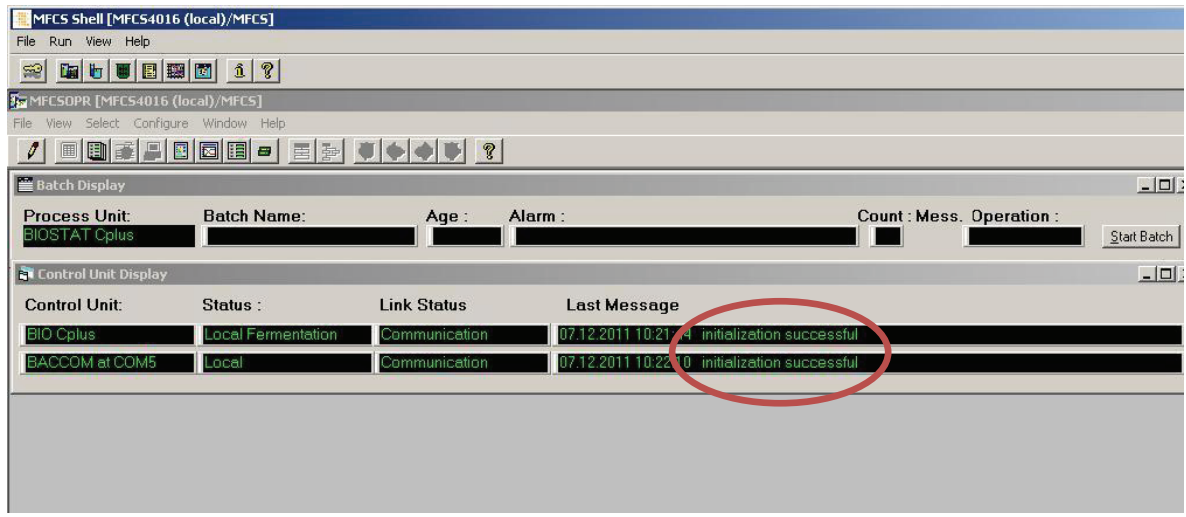

**Abbildung 6: Control Unit Display**

Durch einen Doppelklick auf die Fläche des Diagramms kann man auch die y – Ache kalibrieren. Besonders bei der Trübungssonde ist dies erforderlich, um die Einteilung der y – Achse logarithmisch einzustellen, da das hier dargestellte Wachstum der Mikroorganismen exponentiell steigt.

Die erhaltenen Werte werden auch gespeichert, wenn die grafische Darstellung nicht aktiv ist. So kann man auch später noch die Werte grafisch auswerten. Man kann sich die erhaltenen Werte auch tabellarisch anzeigen lassen. Dies lässt sich über den Menüpunkt "Reporting" bewerkstelligen. Bei einem noch laufenden Batch lassen sich hier aber nur die "rohen" Daten anzeigen, also die Daten, die alle 10 Minuten aufgezeichnet werden. Nach Abschluss eines Batches lassen sich auch die Durchschnittsdaten (Average) darstellen, bei denen man auch das Intervall der Messung festlegen kann. Zudem lassen sich hier auch die Werte definieren, die angezeigt werden sollen. Diese Daten können direkt als Excel-Tabelle, oder auch andere Formate, exportiert werden.

Im Start- Menü befindet sich weiter ein Konfigurationsprogramm für die BlueSens – Sensoren. Es heißt BACCcom Diagnostics und gibt Zugriff auf die Einstellungen des COM – Anschlusses am Computer, an dem die Sonden angeschlossen sind. Es gibt 2 Anschlüsse für die Sonden auf der Rückseite des Computers. Der von den Einstellungen für das Programm "Shell" festgelegte Anschluss ist der Linke. Der rechte Anschluss wird allerdings benötigt, um die Sensoren zu kalibrieren und zurückzusetzen. Da aber ein ständiges Umstecken der Anschlüsse nicht vorgesehen ist, muss dies noch vom Hersteller korrigiert werden.

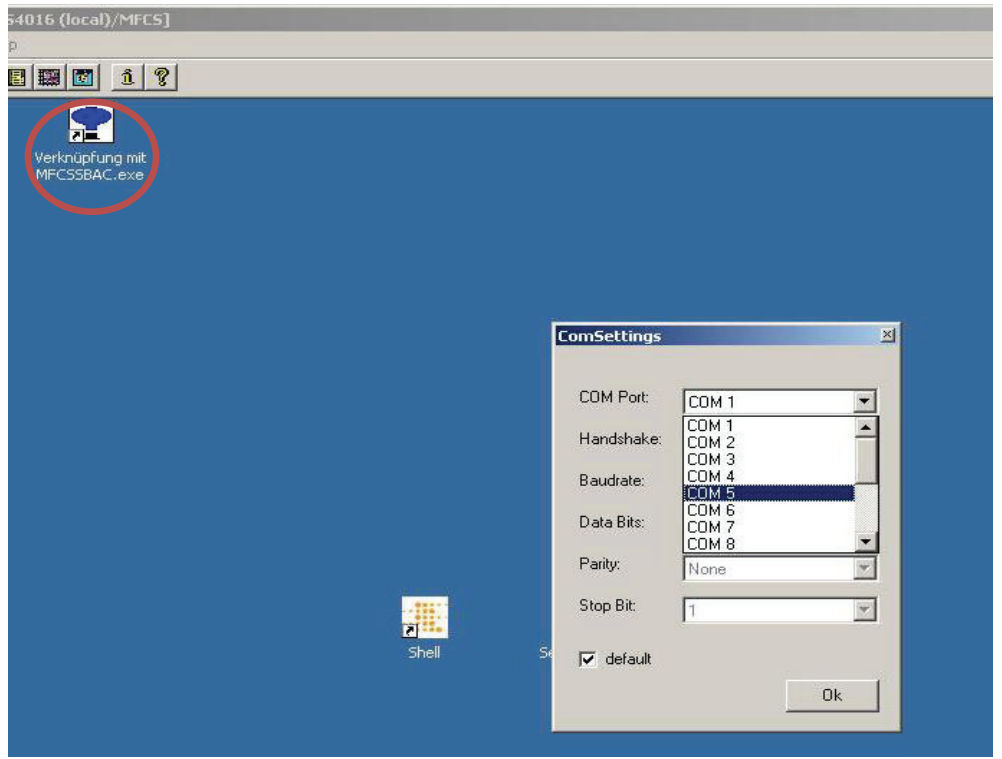

**Abbildung 7: BACCcom Diagnostics**

Wie in Abbildung 7 zu ersehen ist, wird zum kalibrieren der Sensoren der COM 5 ausgewählt. Der Sensorkopf der  $CO<sub>2</sub>$  – Messung benötigt keine Kalibrierung, da er wie in Punkt 3.3 beschrieben, wartungsfrei ist. Auch wird hier ein Programm markiert, welches direkte Einstellungen an den Sensorköpfen zulässt. Es handelt sich hierbei um den Treiber der BlueSens Sensoren. Dieser kann hier auch manuell deaktiviert werden. Er gibt auch Möglichkeiten der Fehlerbehebung.

Nachdem der Batch beendet ist, wird im Fenster des Batch Display auf dem Button (Action) hinter dem laufenden Batch der Menüpunkt "finish" ausgewählt. Dabei werden die Durchschnittswerte der Messergebnisse berechnet, welche dann angezeigt und ausgedruckt werden können.

Soll anschließend der Computer ausgeschaltet werden, so muss zuvor das Shell- Programm beendet werden. Dazu muss, wie in Abbildung 8 Dargestellt im Fenster des Shell – Programmes unter dem Menüpunkt "file" der Befehl "shutdown" ausgewählt werden.

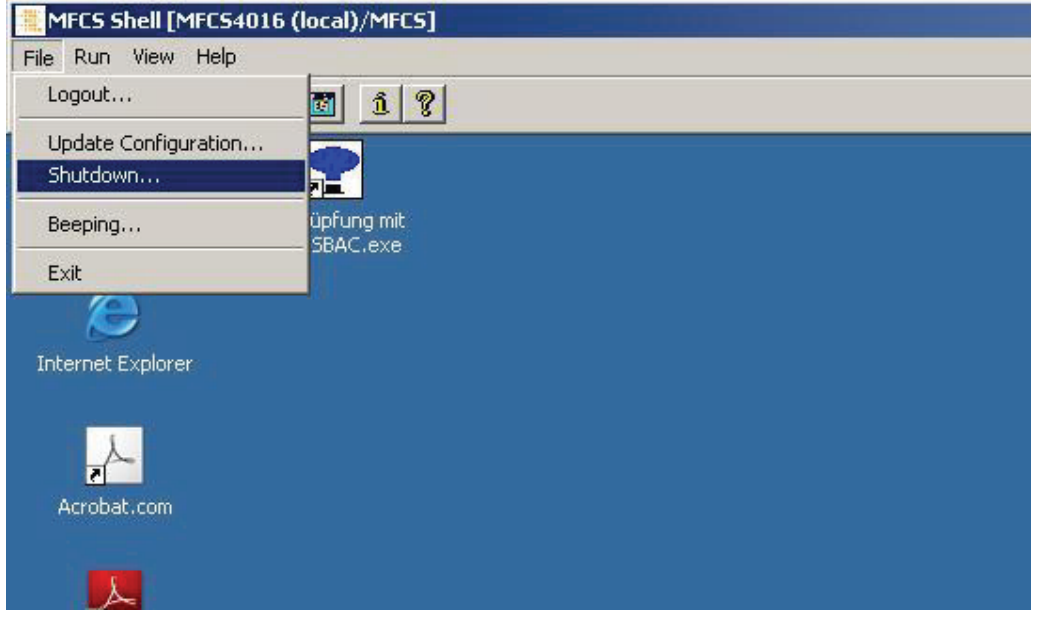

**Abbildung 8: Herunterfahren des Programmes** 

Dabei werden die einzelnen Treiber geschlossen, um ein vollständiges Herunterfahren des Systems zu ermöglichen. Abschließend wird im Service Control Program angezeigt, ob das Herunterfahren erfolgreich war. Abbildung 9 verdeutlicht dies.

|       | <b>LEPOLETT LURUPORT</b> | mi voni i i isi nua poon asoppou                                          |
|-------|--------------------------|---------------------------------------------------------------------------|
| O     | 12/07/11 10:36:58        | MFCSMRD User logged out User:MFCS4016\MFCS Node <1>:MFCS4016              |
|       | 12/07/11 10:36:59        | MFCSAPI DSD has been stopped                                              |
| 00000 | 12/07/11 10:37:03        | MFCSAPI DED has been stopped                                              |
|       | 12/07/11 10:37:04        | MFCSAPI STO: shut down function is running, please wait                   |
|       | 12/07/11 10:37:07        | STO has been stopped<br>MFCSAPI                                           |
|       | 12/07/11 10:37:08        | MFCSAPI Warning in Module CAL: shut down function is running, please wait |
|       | 12/07/11 10:37:08        | MFCSAPI CAL has been stopped                                              |
| O     | 12/07/11 10:37:10        | MFCSAPI S88C has been stopped                                             |
|       | 12/07/11 10:37:16        | MFCSAPI SBAC has been stopped                                             |
|       | 12/07/11 10:37:17        | MFCSOAEC has been stopped                                                 |
|       | 12/07/11 10:37:19        | MFCSMRD on MFCS4016 : shutdown in progress                                |
| 0000  | 12/07/11 10:37:19        | MFCSMRD SERVICE CONTROL STOP                                              |
| lo    | 12/07/11 10:37:20        | MFCSLOD Shutdown of MFCSMRD OK                                            |

**Abbildung 9: erfolgreiches Herunterfahren**

Jetzt kann der Computer Heruntergefahren und vom Stromnetzt getrennt werden.

## **2.3.1 Spezielle Einstellungen der Treiber**

In diesem Unterkapitel werden einige Einstellungen beschrieben, die von mir benutzt wurden, um eine Kommunikation zwischen den Sensorköpfen und dem Computer zu ermöglichen. Im Menüpunkt "run" im Fenster des Shell- Programmes, ist der Eintrag Configuration Management zu finden. Dies wird in Abbildung 10 rot unterstrichen dargestellt.

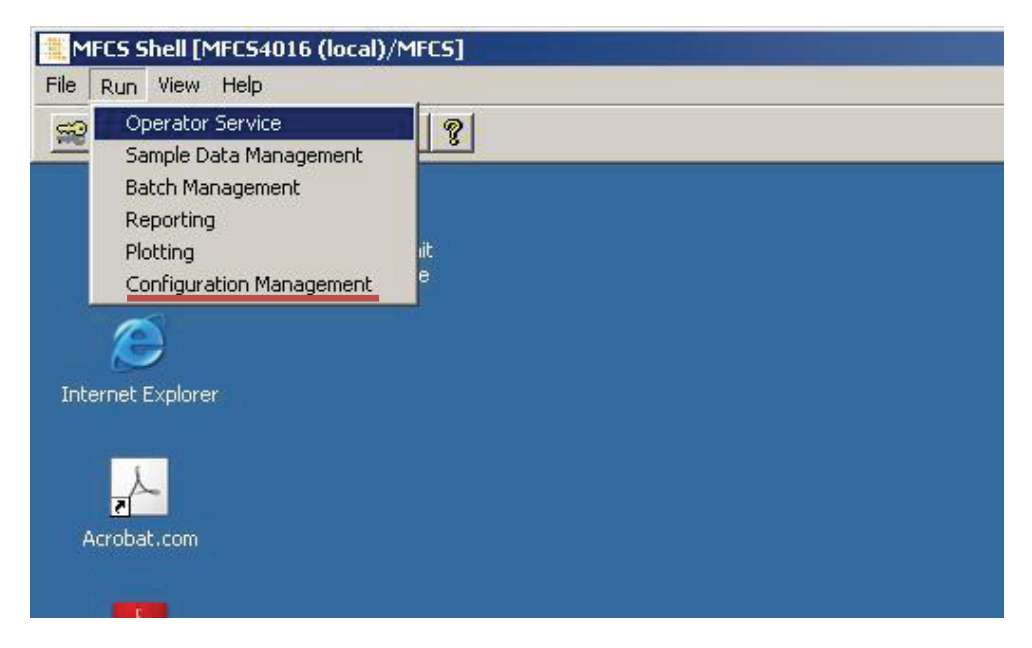

**Abbildung 10: Configuration Management** 

In diesem Menü können alle Messeinstellungen überprüft und verändert werden. Abbildung 11 zeigt das Menü. Hier befinden sich Einstellmöglichkeiten für z.B. die pO<sub>2</sub> – Sonde, pH – Sonde, Drehzahl des Rührers, die Gassonden, Temperatur und Niveausonde. Hier können auch Berechnungen eingegeben werden, um Werte zu erhalten, die spezielle Formeln erfordern, wie z.B. den Wachstumsanstieg. Falls mehrere Reaktoren angeschlossen sind, so lassen sich hier die einzelnen Fermenter auswählen und konfigurieren.

| MFCSCMA [MFCS4016 (local)/MFCS] |                                          |                                                |                                            |                   |
|---------------------------------|------------------------------------------|------------------------------------------------|--------------------------------------------|-------------------|
| File Configure Maintenance Help |                                          |                                                |                                            |                   |
|                                 |                                          |                                                |                                            |                   |
|                                 |                                          |                                                |                                            |                   |
|                                 |                                          |                                                |                                            |                   |
|                                 |                                          | B Variable C:\MFC5_win\Database\MFCSCONF.MDB   |                                            | $   \times$       |
|                                 |                                          |                                                |                                            |                   |
|                                 |                                          | <b>BIOSTAT Cplus</b><br><b>Process Unit:</b>   | $\bullet$<br>New                           |                   |
|                                 |                                          |                                                |                                            |                   |
|                                 | Variable Name                            | Type                                           | <b>Control Unit</b>                        |                   |
|                                 | BatchSync                                | Event                                          | System                                     | 恤                 |
|                                 | BatchAge                                 | Cyclic Variable                                | System                                     |                   |
|                                 | BatchAlarmCount                          | Cyclic Variable                                | System                                     |                   |
|                                 | ACID                                     | Cyclic Variable                                | <b>BIO Cplus</b>                           | Modify            |
|                                 | <b>AFOAM</b>                             | Cyclic Variable                                | <b>BIO Colus</b>                           |                   |
|                                 | <b>BASE</b>                              | Cyclic Variable                                | <b>BIO Colus</b>                           | m                 |
|                                 | CO <sub>2</sub> Blue<br>EXT <sub>1</sub> | Cyclic Variable<br>Cyclic Variable             | <b>BACCom at Com 5</b><br><b>BIO Cplus</b> |                   |
|                                 | EXT <sub>2</sub>                         | Cyclic Variable                                | <b>BIO Cplus</b>                           |                   |
|                                 | $EXT_3$                                  | Cyclic Variable                                | <b>BIO Cplus</b>                           |                   |
|                                 | LEVEL                                    | Cyclic Variable                                | <b>BIO Colus</b>                           |                   |
|                                 | 02 Blue                                  | Cyclic Variable                                | BACCom at Com 5                            | <b>Algorithms</b> |
|                                 | O <sub>2FL</sub>                         | Cyclic Variable                                | <b>BIO Cplus</b>                           |                   |
|                                 | SUBAT                                    | Cyclic Variable                                | <b>BIO Cplus</b>                           | Storage           |
|                                 | <b>SUBBT</b>                             | Cyclic Variable                                | <b>BIO Cplus</b>                           |                   |
|                                 | <b>TURB</b>                              | Cyclic Variable                                | BIO Cplus                                  |                   |
|                                 | <b>WGHT</b>                              | Cyclic Variable                                | <b>BIO Cplus</b>                           | Average           |
|                                 | AIRFL.                                   | <b>DCU</b> Controller                          | <b>BIO Cplus</b>                           |                   |
|                                 | <b>JTEMP</b>                             | <b>DCU</b> Controller                          | <b>BIO Cplus</b>                           |                   |
|                                 | pH                                       | <b>DCU</b> Controller                          | BIO Cplus                                  |                   |
|                                 | p <sub>02</sub><br>PRESS                 | <b>DCU</b> Controller<br><b>DCU</b> Controller | <b>BIO Cplus</b>                           | <b>Print</b>      |
|                                 | <b>STIRR</b>                             | <b>DCU</b> Controller                          | <b>BIO Cplus</b><br><b>BIO Colus</b>       |                   |
|                                 | <b>SUBSA</b>                             | <b>DCU</b> Controller                          | <b>BIO Cplus</b>                           |                   |
|                                 | <b>SUBSB</b>                             | <b>DCU</b> Controller                          | <b>BIO Cplus</b>                           |                   |
|                                 | TEMP                                     | <b>DCU</b> Controller                          | <b>BIO Cplus</b>                           |                   |
|                                 |                                          |                                                |                                            | Exit              |
|                                 |                                          |                                                |                                            |                   |
|                                 |                                          |                                                |                                            |                   |

**Abbildung 11: Configuration Management Einstellungen**

Ein Doppelklick auf die einzelnen Komponenten in der Liste zeigt ein weiteres Fenster mit Einstellungsmöglichkeiten. Abbildung 12 stellt das Fenster zur Konfiguration der CO<sub>2</sub> Sonde dar.

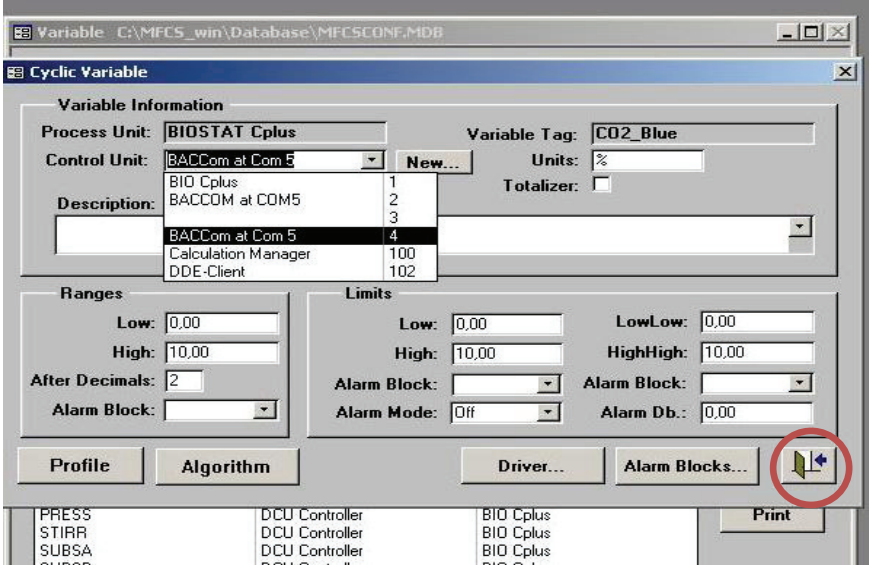

**Abbildung 12: Einstellung für die CO2 Messung**

Hier wurde im linken oberen Drop- Menü die Einstellung für den COM- Anschluss (COM 4) festgelegt. Hier können auch angegebene Einheiten eingestellt sowie minimale und maximale Werte vorgegeben werden. Die Eingaben werden mit dem markierten Symbol bestätigt.

## **2.4 Stand der Technik**

#### **2.4.1 Die Trübungssonde Fundalux II**

Die Trübungssonde funktioniert mit dem gleichen Messprinzip wie ein Photometer. Eine Lichtquelle gibt ein Licht mit einer Wellenlängen von 500 nm ab. Auf der anderen Seite des Meßspaltes, durch den das zu messende Substrat **Abbildung 13: Fundalux2**  strömt, befindet sich eine Photozelle, die das einfallende Licht

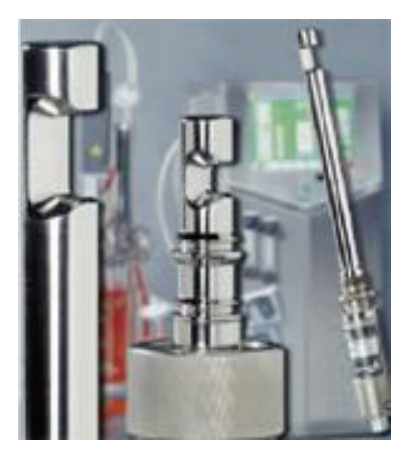

**Trübungssonde (Sartoruis, 2012)**

misst und ein äquivalentes elektrisches Signal an den Detektor sendet. Dieser wandelt das Signal in einen Messwert um, welcher dann grafisch an die Auswertungssoftware übermittelt wird. Wird durch Mikroorganismen oder Zellbestandteile eine Trübung verursacht, so wird das einfallende Licht durch Absorption und/oder Streuung verringert. Die Differenz von ausgestrahltem und gemessenem Licht entspricht der Zellkonzentration im Substrat. Somit lässt sich auf einer logarithmisch eingeteilten y-Achse über die Zeit auf der x-Achse eine Wachstumskurve von Mikroorganismen darstellen. Die Trübungssonde kann von mehreren Faktoren beeinflusst werden. Luftblasen, die durch die Begasung des Reaktorraumes entstehen, können sich in den Messpalt der Sonde festsetzen und das Messsignal verfälschen. Auch hat die Position der Sondenöffnung einen Einfluss auf die Messgenauigkeit. Der Hersteller der Sonde gibt vor, dass die Sondenöffnung von dem Substrat angeströmt werden soll. Hierbei muss die Strömungsrichtung beachtet werden. Durch die Strömungsbrecher und eine Drehzahl von 400 U/min, wie im Praktikum "Grundlagen der Biotechnologie" vorgeschrieben, wird die laminare horizontale Strömung in eine turbulente vertikale Strömung umgewandelt. Zudem ist der Messbereich laut Hersteller auf 0 – 6 AU (Absorbance Units) limitiert. Dies schränkt die Nutzung der Trübungssonde bei bestimmten Mikroorganismen, wie z.B. Hefen, ein, da Hefen bereits bei einer Konzentration von 5 g/l eine zu starke Trübungswirkung aufweisen und nicht mehr im BIOSTAT gemessen werden können. Um dennoch eine Wachstumskurve darstellen zu können, muss extern verdünnt und mit einem Photometer gemessen werden, und/oder die Gasproduktion ( $CO<sub>2</sub>$ bei Hefen), gemessen und verglichen werden (Sartorius Produktinformation, 2011). Die Messsonde gibt es in verschieden großen Ausführungen von der Firma Sartorius.

#### **2.4.2 Die Gasmessung im Kopfraum des Reaktors**

Die beiden Sonden BCP O<sub>2</sub> und BCP CO<sub>2</sub> der Firma BlueSens können im Kopfraum des Reaktors die Konzentationen von Sauerstoff und Kohlenstoffdioxid messen. Dies dient der Aussage, wie viel des konstant zuströmenden Luftsauerstoffs durch die Mikroorganismen im Reaktor zu Kohlenstoffdioxid umgewandelt wird und ist gleichzeitig ein Indikator auf zunehmende Zellkonzentrationen. Dazu wird der Abluftstrom hinter dem Abluftfilter direkt zu den unter der Steuerungseinheit liegenden Sondenköpfen geführt. Diese sind über ein spezielles LAN – Kabel mit einem Multisampler (BACCom) der Firma Blue Sense verbunden, an dem bis zu 12 verschiedene Sondenköpfe angeschlossen werden können. Der Multisampler ist dann über einen RS232 – Anschluss mit dem Computer verbunden.

Das Messprinzip des BCP  $O_2$  beruht auf einer Sauerstoffpumpzelle. Wird eine Spannung an die Zelle angelegt, werden Sauerstoffionen von der Kathode zu der Anode gepumpt. Deckt man zusätzlich die Kathode mit einer Gasdiffusionsbarriere ab, so stellt sich beim erhöhen der Spannung ein Sättigungsstrom ein, der ein Maß für die Sauerstoffkonzentration in der Umgebung ist. Die Sonde muss vor gebrauch mindestens 30 Minuten mit Strom verbunden sein, um aufgeladen zu werden. Dies sollte bei Versuchen berücksichtigt werden, um lange Wartezeiten zu vermeiden (Betriebsanleitung BCP O2).

Der BCP CO<sub>2</sub> misst, mittels eines Zwei- Strahl- Photometers. Dabei wird das vorbeiströmende Gas von einem Infrarotstrahl gemessen, während der zweite Strahl ein internes Referenzgas misst. Dieses Messprinzip ist sehr genau und wenig störungsanfällig. Es bedarf keiner weiteren Nachkalibrierung und schwankt nicht durch Temperaturänderungen, Materialalterung oder Verschmutzungen. Zudem ist diese Sonde sehr wartungsarm und sofort einsetzbar (Fa. Dittrich, 2011).

## **2.4.3 Andere Messsondensysteme am Markt**

## **2.4.3.1 Prinzipübersicht**

Neben den in Kapitel 2.4.1 und 2.4.2 beschriebenen Messmethoden gibt es noch einige andere die hier kurz beschrieben werden.

Für die Messungen von Zellmassekonzentrationen und Gasanalysen bieten diverse Hersteller verschiedene Sonden an, die sich im Aufbau und Messmethodik unterscheiden.

 Als Beispiel gibt es einen Sondentyp zur Trübungsmessung, der auf dem Impedanzmessverfahren beruht. "Hier wirkt die intakte Zellmembran wie ein Dielektrikum im elektrischen Feld. Dieser Polarisationseffekt korreliert linear mit der Lebend- Biomasse und ist vollkommen unabhängig vom Trübungsgrad" (IUL Instruments, 2011). Die Lebendzellen in der Suspension erzeugen einen Widerstand, der gemessen werden kann und der dadurch Aufschluss über die Konzentration an Mikroorganismen geben kann. Dadurch ist die Sonde sehr gut für Forschung und Prozessentwicklung geeignet (IUL Instruments, 2011). Diese Messung ist sehr präzise und wenig anfällig für störende Einwirkungen wie z.B. Gasblasen. Allerdings sind diese Messsonden deutlich teurer als die photometrischen Sonden. Eine erweiterte Form der photometrischen Messung ist die Rückwärts-Streulichttechnologie, welche die Messdaten über Lichtwellenleiter an einen Transmitter übermittelt. Die Sonde sendet ein Licht mit einer Wellenlänge von 880 nm aus und misst das von Partikeln gestreute Licht in einem Winkel von 90° zur Lichtachse (Fa. Mettler Toledo, 2011). Eine weitere Messmethode ist die Messung durch eine patentierte optochemisch Technologie, die auf der Herstellerseite nicht näher erklärt wurde (Fa. Ankersmid, 2012).

Die photometrische Lichtabsorption und –streuung ist eine sehr verbreitete Messmethode. Sie ist zur quantitativen Zellmassebestimmung eher ungeeignet, da auch bereits abgestorbene Zellen mit gemessen werden. Sie ist zudem abhängig vom Einbauwinkel der in die Strömungsrichtung zeigen muss und kann von Luftblasen und unhomogenen Suspensionen beeinflusst werden. Für qualitative Konzentrationsänderungen ist sie aber eine kostengünstige Alternative zum Impedanzmessverfahren.

## **2.4.3.2 Herstellerübersicht**

Der Hersteller Aquasant AG aus der Schweiz hat Sonden zur Messung der Trübung für verschiedene Zellkonzentrationen in der Suspension entwickelt. Dabei gibt es Sondentypen für 60g/l Trockenhefe als auch für Konzentrationen >200g/l Trockenhefe, die für den Einbau in einen 25mm Normstutzen geeignet sind. Somit lassen sich auch diese Sonden in den BIOSTAT C Plus integrieren. Die Messmethode ist dabei ebenfalls eine photometrische Absorption von ausgestrahltem Licht (Fa. Aquasant AG, 2011).

Des Weiteren bietet die Firma Mettler Toledo ein breites Spektrum an Trübungsmesssonden mit unterschiedlichen Wellenlängen, Weglängen und Sondenlängen an.

In den Niederlanden bietet der Hersteller Ankersmid einen pCO<sub>2</sub>- Sondentyp an für die Messung des gelösten Kohlendioxids in der Suspension. Diese Sonden lassen sich auch in den BIOSTAT C Plus intergieren, da sie entsprechende Einbaustutzen besitzen, werden aber von externen Geräten ausgewertet. Dies verteuert eine Anschaffung dieser Geräte erheblich.

Die Firma Hitec Zang bietet ebenfalls verschiedene Trübungsmessgeräte an. Die "Cell Tect"-Sonden werden in einer optischen Weglänge von 0,5 – 10mm geliefert. Die Alkoholmesssonde läßt sich ebenfalls durch 19- bzw. 25mm Normstutzen in den BIOSTAT C Plus integrieren. Des Weiteren bietet dieser Hersteller auch eine Sonde zur Alkoholbestimmung an, welche unter der Bezeichnung "Alco Tect" angeboten wird (Fa. Hitc Zang).

Der Hersteller Blue Sens, der auch die im BIOSTAT eingesetzten Sauerstoff- bzw. Kohlendioxidsonden produziert, bietet zudem auch Sonden für die Messung von Methan und Wasserstoff an. Die Bezeichnung dieser Sonden ist BCP CH<sub>4</sub> und BCP H<sub>2</sub>.

#### **3. Versuche**

#### **3.1. Verwendete Mikroorganismen**

Diese Kapitel liefert eine kurze Beschreibung der eingesetzten Mikroorganismen in den Praktika und den Versuchen. Es werden die optimalen Wachstumsbedingungen und die Eigenschaften beschrieben.

*Escherichia Coli* ist der in den Praktika eingesetzte Mikroorganismus. Dabei handelt es sich um einen Gram- negativen Darmkeim von Menschen und Tieren, der fakultativ anaerob ist und eine einfache Zellteilung ohne Sporenbildung durchführt, als Stäbchen auftritt und in die Familie der Enterobacteriaceae einzuordnen ist. Er besitzt die Fähigkeit, Energie sowohl durch die Atmungskette als auch durch gemischte Säuregärung zu gewinnen. Die optimale Temperatur ist 37°C, welche auch im Körperinneren herrscht. Das pH- Optimum für diesen Mikroorganismus liegt bei 7,0. *Escherichia Coli* ist Teil der natürlichen Darmflora des Menschen und neben apathogenen Stämmen gibt es auch solche, die Krankheiten verursachen (Bayrhuber, Lucius 1992).

Des Weiteren wurde *Saccharomyces cervisiae* (Backhefe) eingesetzt. Diese ist ebenfalls fakultativ anaerob und vermehrt sich über multilaterale Knospung. Das bedeutet, dass an den Mutterzellen an verschiedenen Stellen Tochterzellen entstehen. Auch dieser Mikroorganismus kann seine Energie durch Atmung und durch Gärung erzeugen. Bei der Atmung wird vor Allem Zellmasse erzeugt, sowohl durch Vermehrung als auch durch Wachstum. Als Nährstoffe dienen hierbei vor allem Glukose oder auch Saccharose und Sauerstoff. Neben Zellmasse wird dabei vor allem  $CO<sub>2</sub>$  gebildet. Bei einer erhöhten Glukosekonzentration von 2g/l tritt der so genannte "Crabtree"- Effekt auf. Dabei wird auch bei der Atmung Glukose zu Ethanol vergoren, welches beim Wachstum störend wirkt und dadurch vermieden werden sollte. Dies kann man durch eine Substratzuführung (Fed- Batch-Prozess) erreichen. Die optimalen Wachstumsbedingungen liegen bei 25 – 30°C und einem pH- Wert von 5,0 – 6,0. Die Generationszeit beträgt unter optimalen Bedingungen 3 - 5 Stunden. Unter Anaeroben Bedingungen stellt *Saccharomyces* sein Wachstum fast vollständig ein und produziert Ethanol und CO<sub>2</sub>. Dieser Prozess läuft so lange ab, bis keine Glukose mehr im Substrat vorhanden ist oder die Ethanolkonzentration für den Mikroorganismus toxisch wird (Bayrhuber, Lucius 1992).

# **3.2 Versuchsplanung**

**Tabelle 1: Planung der Versuche** 

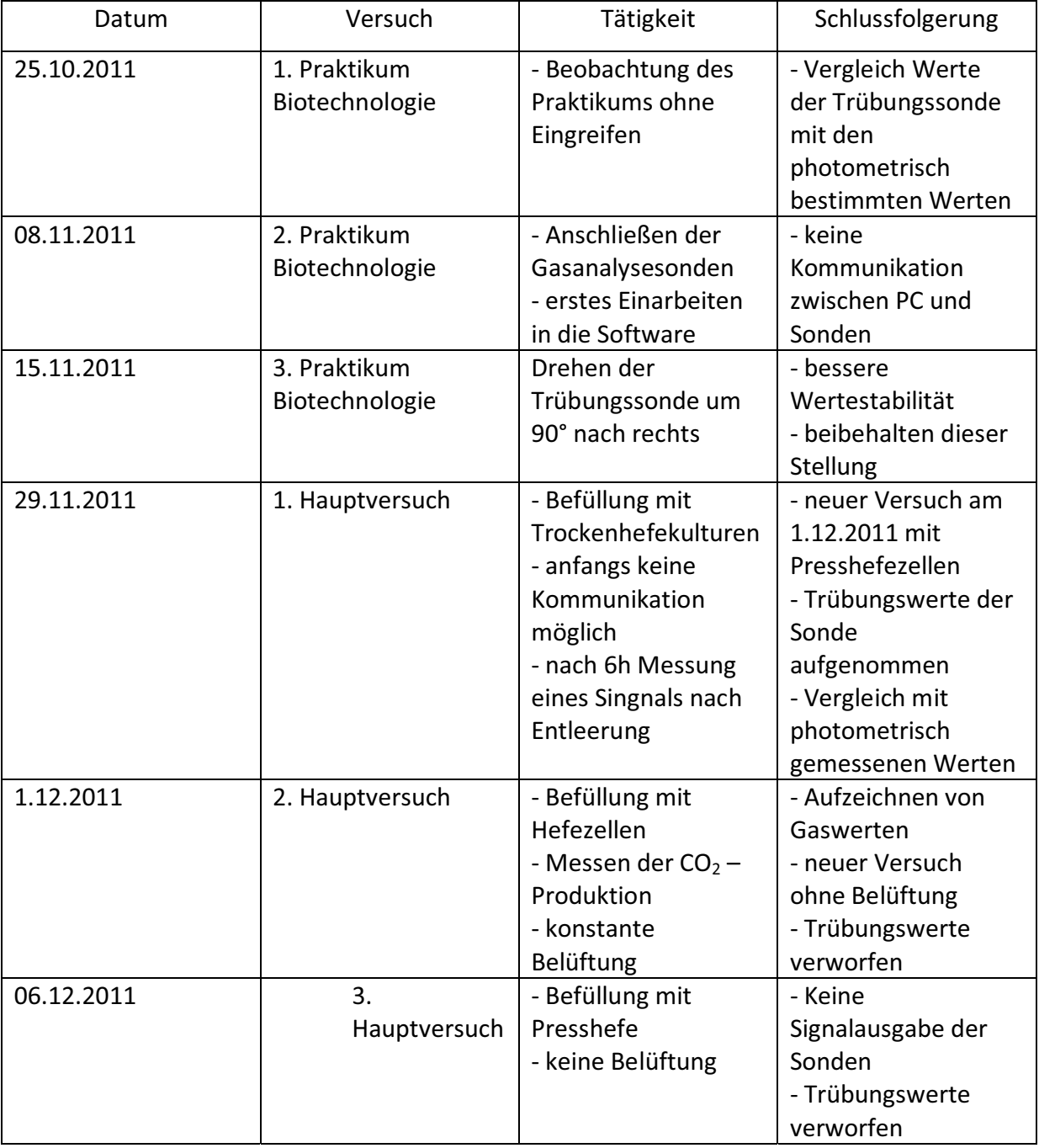

#### **3.3 Vorversuche**

Um erste Erfahrungen mit dem BIOSTAT und der Trübungssonde sowie den Gassensoren zu sammeln, wurde das Praktikum "Zellwachstum von *Escherichia coli* im BIOSTA C" besucht und ausgewertet. Dabei handelte es sich um insgesamt 3 Praktika, in denen eine Kultivierung des Mikroorganismus *E.Coli* vorgenommen werden sollte. Dabei wurden der Glukoseabbau sowie die Zellmassezunahme aufgenommen. Die Zellkonzentration wurde dabei photometrisch an einem externen Photometer durch Probenahmen aus der Suspension bestimmt und mit den Werten der Trübungssonde im Reaktor verglichen. Die ersten beiden Praktika wurden nur beobachtet und die Ergebnisse ausgewertet. Im dritten Praktikum wurde die Trübungssonde in verschiedene Stellungen gebracht und die Entwicklung der Messwerte beobachtet.

## **3.3.1 Ergebnisse der Vorversuche**

Es wurden deutliche Unterschiede zwischen den einzelnen Stellungen der Trübungssonde gemessen. Dabei war die Zellkonzentration in der Stellung mit dem Meßspalt nach oben die geringste. In der Stellung nach rechts und links gab es kaum Unterschiede im Ergebnis. Bei der Einstellung der Meßöffnung nach unten wurden teilweise große Schwankungen gemessen. Dies ist mit dem Einfluss von Luftblasen aus der Belüftung zu erklären, welche den größten Einfluss in dieser Stellung hatten. Bei der Beobachtung mit reinem Wasser im Reaktor und der im Praktikum verwendeten Umdrehungszahl von 400 U/min wurde eine turbulente vertikale Strömung festgestellt. Da der Meßspalt der Sonde vom Substrat durchströmt werden soll, wurde dieser in die Strömungsrichtung gedreht und verglichen. Dabei wurden die Daten des dritten Praktikums mit den ersten beiden Praktika verglichen und es wurde eine Annäherung an die photometrisch bestimmten Werte erzielt. Zudem wurde eine deutliche Stabilität der Messwerte erzeugt. Dies ist besonders in Abbildung 19 ersichtlich, wenn diese mit der Abbildung 18 und 17 verglichen wird. Die Ergebnisse sind in Tabelle 4 aufgeführt. Es wurde im Abstand einer halben Stunde gemessen.

Die Messwerte der ersten beiden Praktika werden in Tabelle 2 und 3 dargestellt. Die grafischen Auswertungen des Programmes befinden sich als Abbildungen 17 – 19 im Anhang. Zudem wurden die Meßwerte in ein Diagramm eingetragen und mit einander verglichen. Diese sind in Abbildung 14, 15 und 16 aufgeführt.

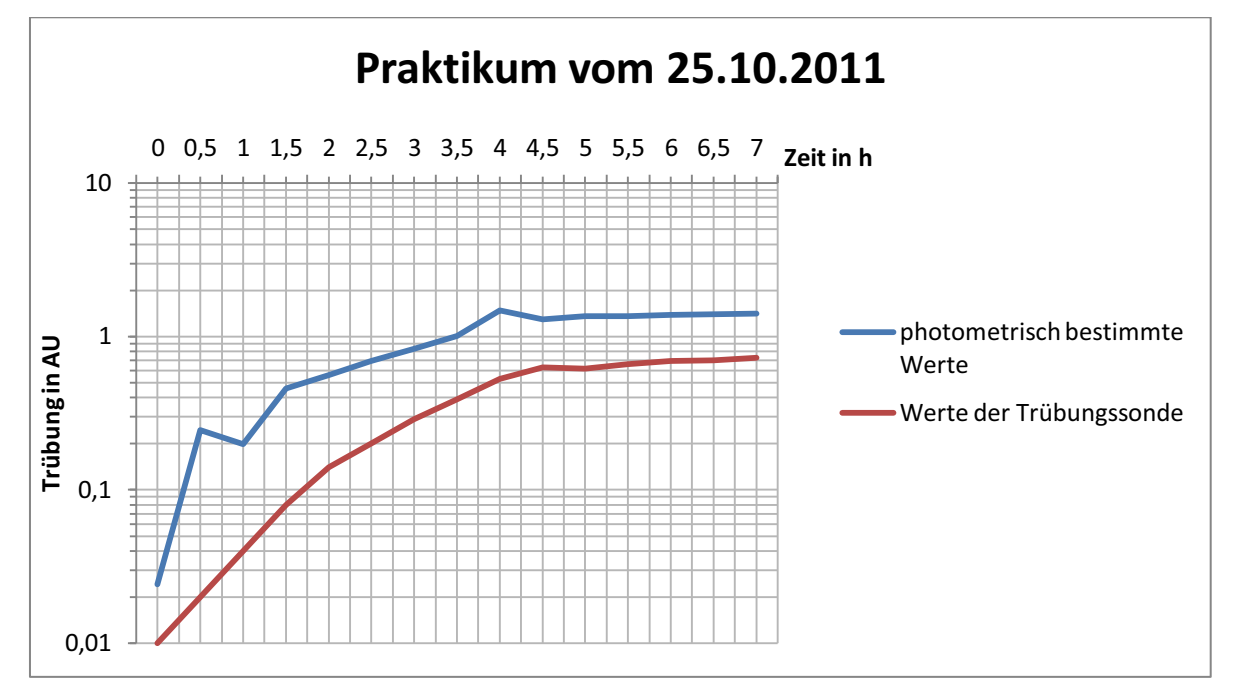

**Abbildung 14: Auswertung des Praktikums vom 25.10.2011**

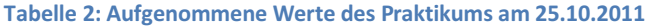

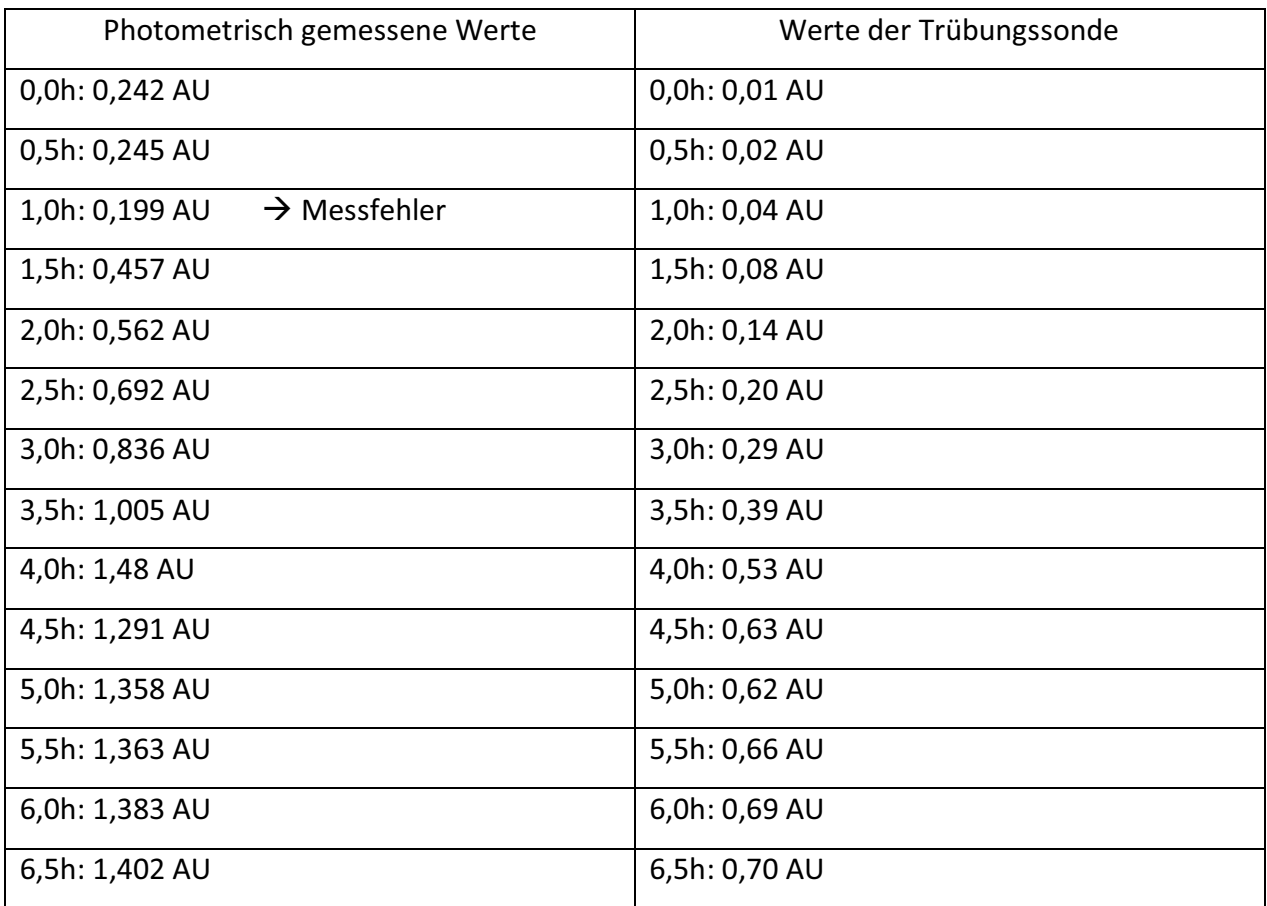

```
7,0h: 1,417 AU 7,0h: 0,73 AU
```
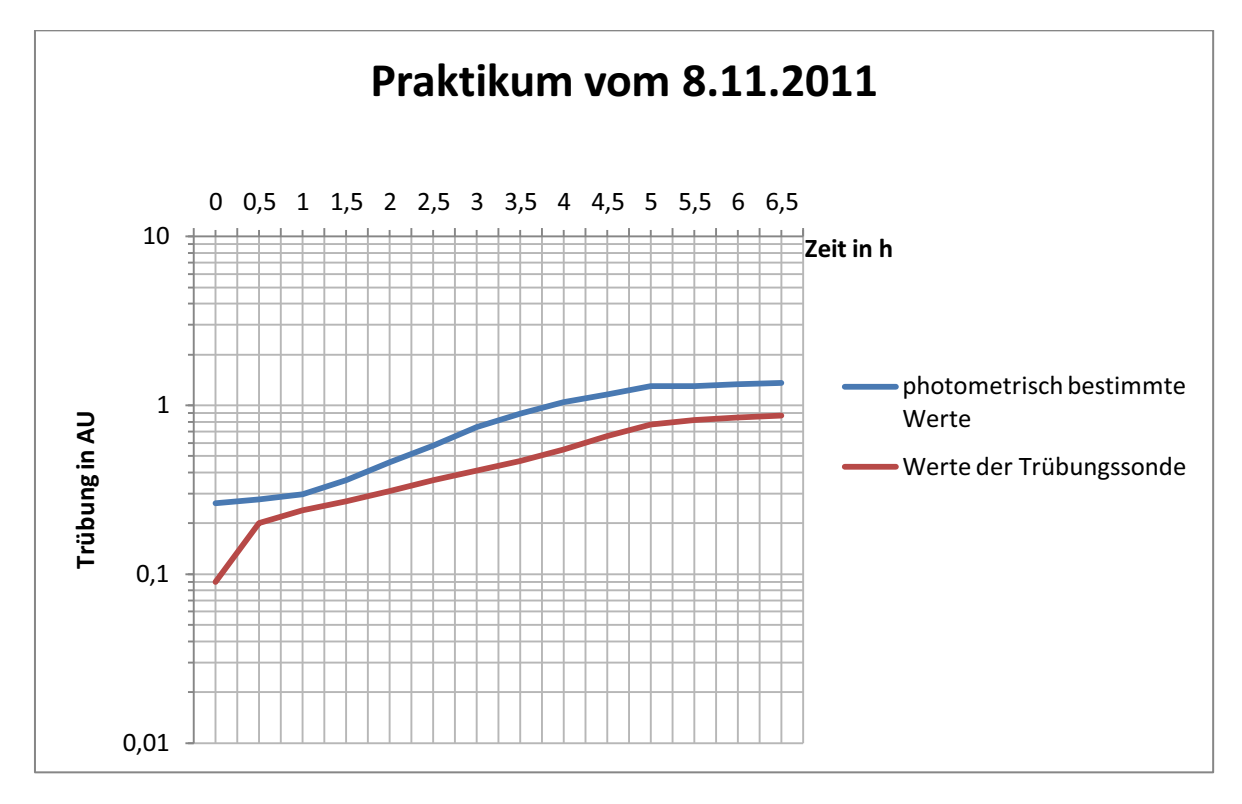

**Abbildung 15: Auswertung des Praktikums vom 8.11.2011** 

#### **Tabelle 3: Messwerte des Praktikums vom 8.11.2011**

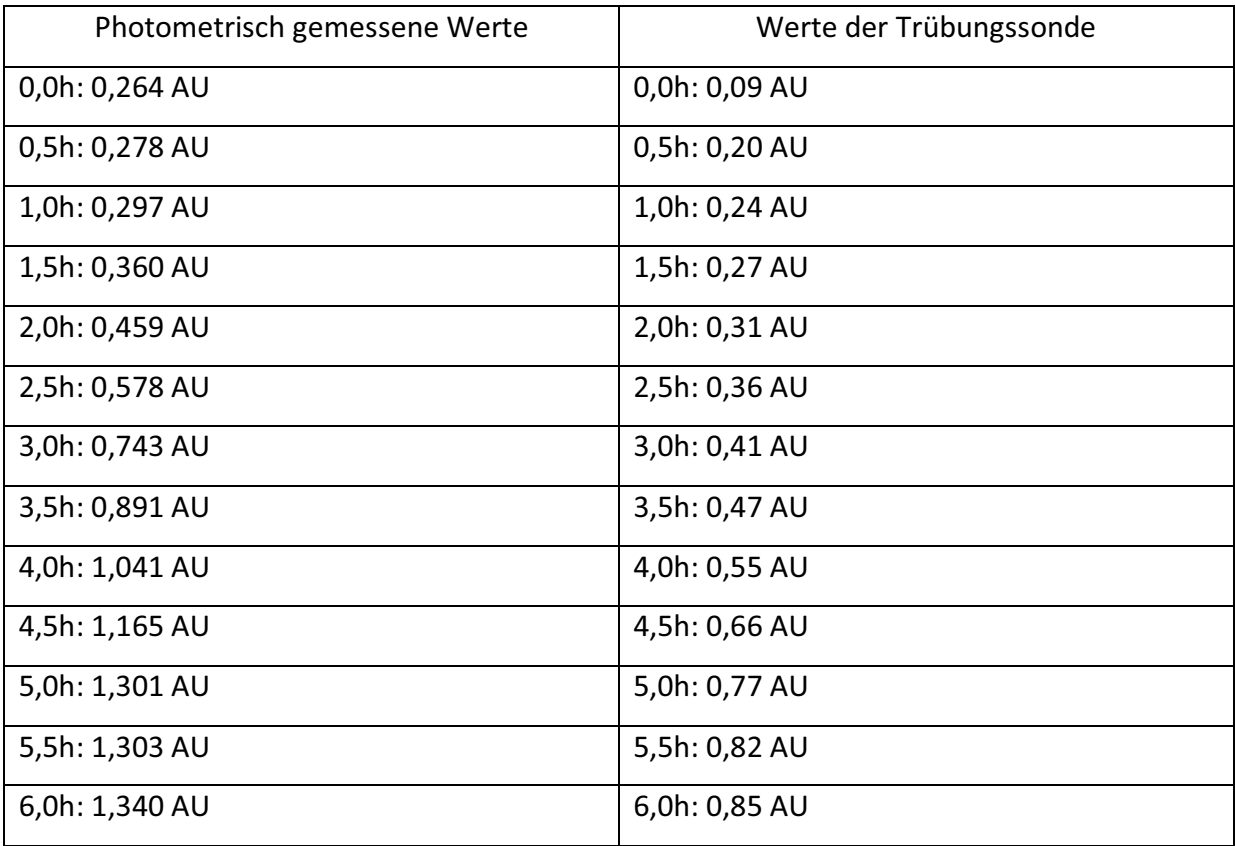

```
6,5h: 1,354 AU 6,5h: 0,87 AU
```
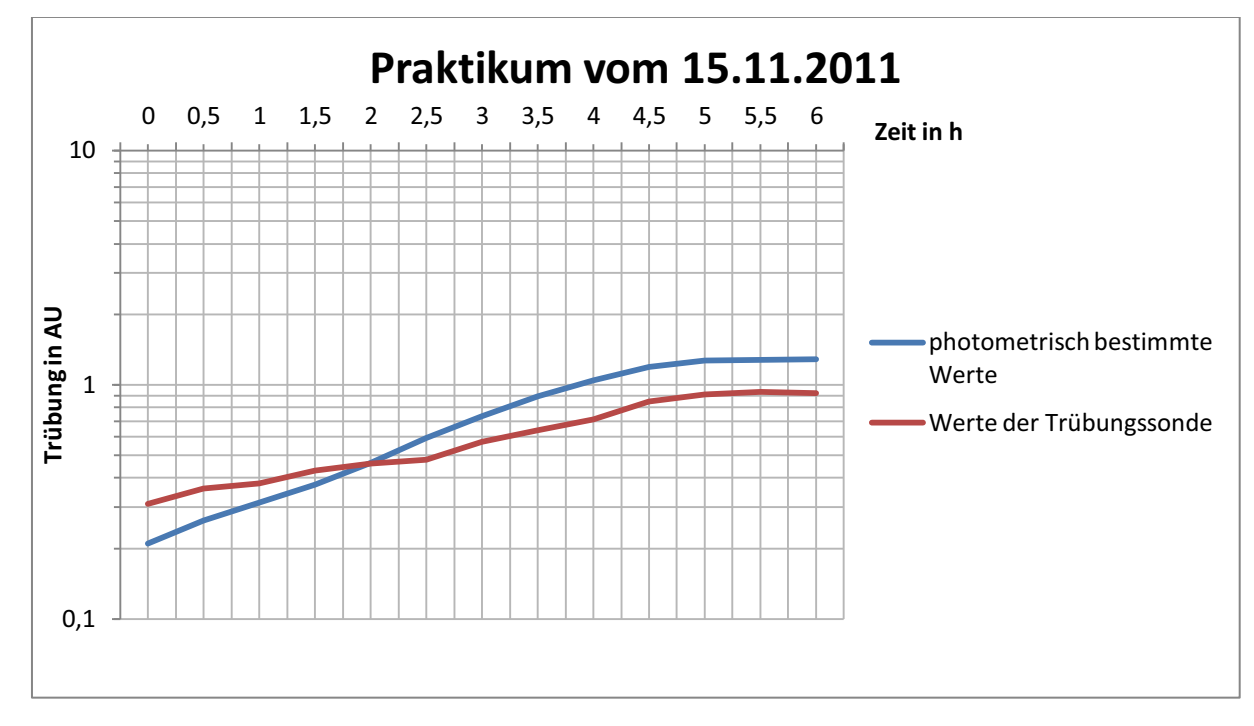

**Abbildung 16: Auswertung des Praktikums vom 15.11.2011** 

#### **Tabelle 4: Messwerte des Praktikums vom 15.11.2011**

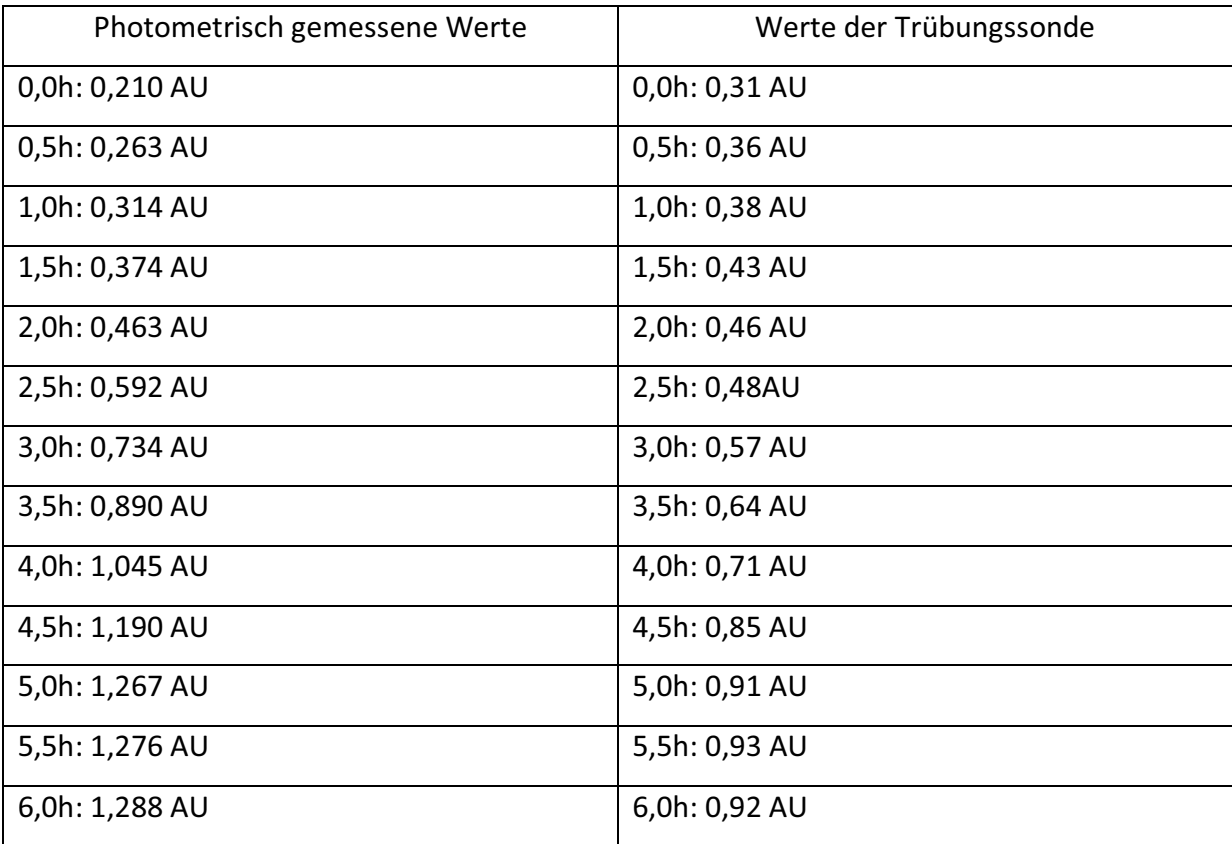

#### **3.4 Hauptversuche**

Die selbst gewählten Versuche wurden an das Biotechnologiepraktikum der Ethanolproduktion mit fixierten und unfixierten Hefezellen angelehnt. Es wurden insgesamt drei Versuche durchgeführt sowie zwei zusätzliche Versuche ohne Befüllung des Reaktors. Dies diente dazu, die Sonden für die Gasmessung zu testen.

Für den ersten Versuch wurden in den BIOSTAT 8 Liter entmineralisiertes Wasser gefüllt und das Sterilisationsprogramm durchgeführt. Für das Substrat wurden 500g Glukosepulver eingewogen und mit einem Liter Wasser gelöst. Dazu kamen 10g CaCl<sub>2</sub> um die Stoffwechselfunktionen der Hefezellen zu verbessern. Als Mikroorganismenkultur wurden 200g Trockenhefe in einem Liter Wasser eingerührt. Der Versuch wurde mit 10l/min belüftet, ein pH- Wert von 4,5 gewählt und eine Temperatur von 30°C. Dazu wurde eine Drehzahl des Rührers von 400 U/min eingestellt. Es wurden halbstündig Proben entnommen und photometrisch gemessen. Parallel wurden die Werte aufgenommen, die von der Trübungssonde ausgegeben wurden und mit den photometrisch gemessenen Daten verglichen. Dieser erste Versuch wurde für die gesamte Zeitspanne belüftet.

Die Bedingungen im zweiten Hauptversuch waren identisch mit denen im ersten. Dazu wurde ebenfalls den gesamten Versuch über belüftet. Zudem wurden für diesen Versuch 252g Presshefezellen aus der Kühlung verwendet. Die Werte der Trübungssonde wurden in diesem Versuch nicht mehr ermittelt, da im ersten Hauptversuch bereits ermittelt wurde, dass die Werte nicht mehr im Messbereich der Sonde liegen. Die Werte der Gasanalysesonden konnten hierbei aufgezeichnet werden.

Der dritte Versuch erfolge wieder unter den gleichen Bedingungen wie der erste Versuch, nur wurde hierbei ganz auf die Belüftung verzichtet um von Beginn an den Stoffwechsel der Hefe auf Gärung einzustellen. Hierbei sollte vor allem die CO<sub>2</sub> – Produktion und die Sauerstoffabnahme im Substrat durch die Sonden beobachtet werden. Dies sollte Auskunft auf die Zellkonzentration in der Wachstumsphase geben.

Hierbei wurden auch die Werte der  $pO<sub>2</sub>$  – Sonde mit einbezogen, die den Sauerstoffpartialdruck in der Flüssigkeit angibt, welcher sich mit steigender Kohlendioxidkonzentration verringert, da der Sauerstoff aus dem Substrat durch neu gebildetes CO<sub>2</sub>, verdrängt wird.

## **3.4.1 Ergebnisse der Hauptversuche**

Im ersten Hauptversuch, der belüftet wurde, bildete sich sehr viel Schaum, so dass mehrmals Antischaummittel zugegeben werden musste. Die Proben für die Trübungsmessungen mussten auf Grund des beschränkten Absorbtionsspecktrums des Photometers mit einer 1:10 Verdünnung verdünnt werden, um sie auswerten zu können. Dies war am BIOSTAT nicht möglich, weshalb sich die Werte der Trübungssonde sehr von den photometrisch gemessenen Werten unterscheiden. Dies ist auf den in Kapitel 2.4.1 beschriebenen Messbereich der Sonde zurückzuführen. Die Werte sind in Tabelle 5 aufgelistet.

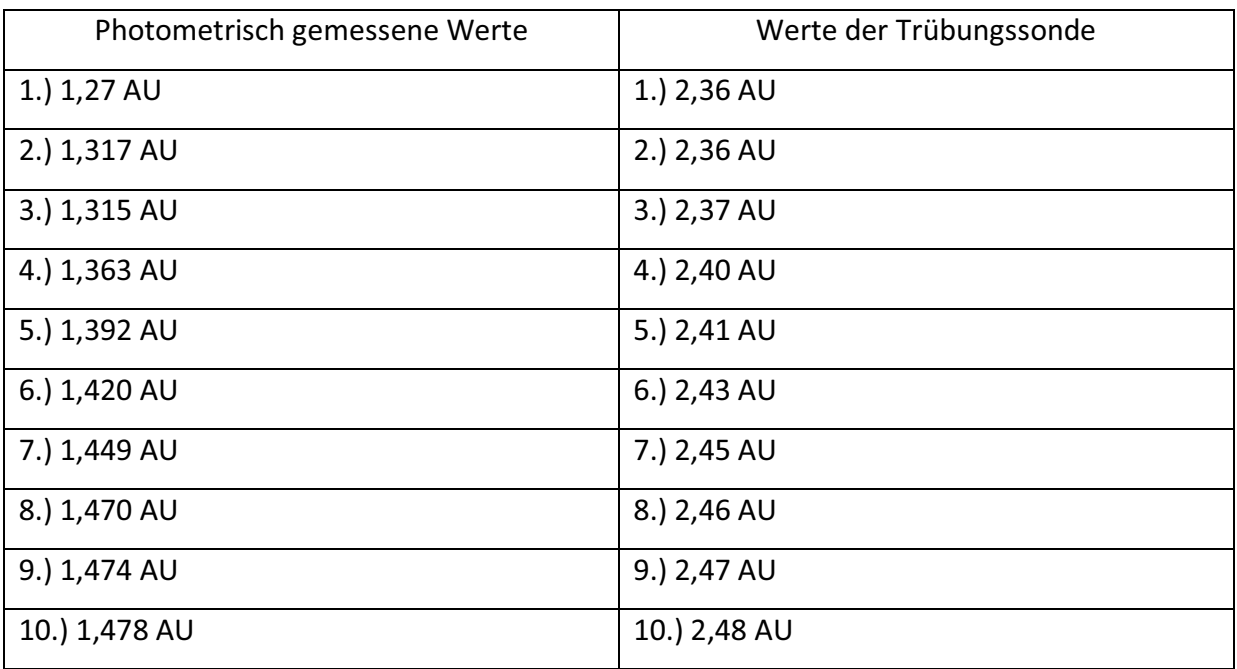

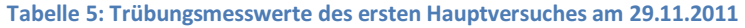

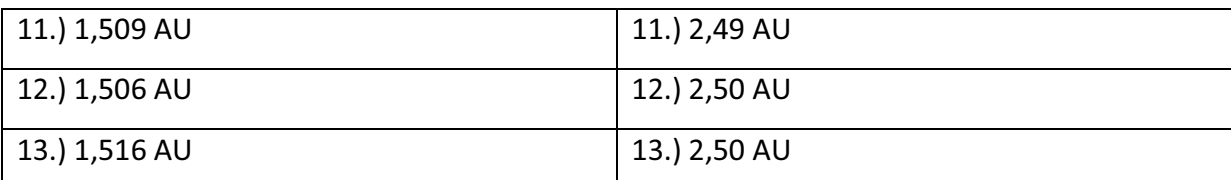

Aus Tabelle 5 wird ersichtlich, dass trotz permanenter Lüftung die Wachstumsrate der Hefezellen eher gering ausfällt. Die Sonden lieferten bei diesem Versuch keine Daten. Der Versuch wurde nach etwa 6 Stunden abgebrochen. Nach der Entleerung des Reaktors, wurde der Computer noch einmal gestartet und das Programm MFCS/Shell aufgerufen. Dabei wurde festgestellt, dass die Sonden Daten lieferten.

Der zweite Hauptversuch verlief wie erwünscht, da von den Gassonden gut auswertbare Daten aufgezeichnet wurden. Da hierbei vor allem der Verlauf der  $CO<sub>2</sub>$  – Produktion bzw. die Sauerstoffabnahme interessant ist, sind die Ergebnisse in Abbildung 16 im Anhang grafisch dargestellt. Die Werte der Trübungssonde wurden hierbei nicht berücksichtigt.

Im dritten Hauptversuch lieferten die Sonden des Herstellers BlueSens wieder keine Daten, obwohl diese vom Computer erkannt und angesteuert wurden. Dieser Versuch wurde ebenfalls nach etwa 3 Stunden abgebrochen. Auch hier wurden keine weiteren Werte der Trübungssonde ermittelt.

Durch die Arbeit mit dem BIOSTAT C Plus wurden viele wichtige Erkenntnisse gewonnen. So wurden die Gasanalysesonden erfolgreich angeschlossen und eine Kommunikation mit dem Computer hergestellt. Auch wenn diese nicht zuverlässig Daten senden, so war dies doch ein wichtiger Schritt zur Komplettierung des Systems. Warum dies der Fall ist, konnte bis dato nicht in Erfahrung gebracht werden. Eine Konsultation mit dem Hersteller vor Ort scheint die einzige Option zu sein, da telefonisch nicht die gewünschte Problemlösung gefunden werden konnte.

## **4. Zusammenfassung**

Diese Dokumentation befasst sich mit dem Aufbau des BIOSTAT C Plus, den Funktionsweisen der einzelnen Komponenten und geht näher auf die Trübungssonde und die Gasanalysesonden ein. Des Weiteren werden die Funktionsweisen dieser Sonden beschrieben und kurz aufgezeigt, welche alternativen Möglichkeiten es noch am Markt gibt. Das Programm MFCS/win wird kurz erklärt und Schritt für Schritt gezeigt, wie Einstellungen vorgenommen werden können und was dabei zu beachten ist. Die durchgeführten Versuche werden hier ebenso erläutert, wie die Probleme die dabei auftraten. Zudem wird beschrieben, wie die Trübungssonde optimal eingestellt werden konnte und welchen Effekt dies mit sich brachte. Dabei wurde festgestellt, dass die Werte der Sonde nicht mehr so sprunghaft waren und eine Annäherung an die photometrisch gemessenen Werte erzielt werden konnte. Die Gasanalysesonden lieferten nur einmal Daten, die grafisch ausgewertet wurden. Des Weiteren war es leider nicht möglich, weitere Daten aufzuzeichnen, da die Sonden nicht wie erhofft mit dem Computer kommunizierten. Obwohl der Hersteller mehrfach kontaktiert wurde, konnte keine Lösung des Problems erzielt werden. Eine mögliche Erklärung könnte ein Defekt beider Sonden sein. Dies wäre auch eine Erklärung für den sehr starken Anstieg der  $O_2$  – Sonde am Ende des Versuches. Nach erneuter Kontaktaufnahme mit dem Hersteller Sartorius, wurde in Übereinkunft beschlossen, die Gasanalysesonden direkt zu BlueSens zu übermitteln für Wartung und eventueller Reparatur.

## **5. Literatur**

Bayrhuber H.; Lucius, E. R. (Hg.): Handbuch der praktischen Mikrobiologie und Biotechnik, Bd. 1, Hannover: Metzler, 1992

Bayrhuber H.; Lucius, E. R. (Hg.): Handbuch der praktischen Mikrobiologie und Biotechnik, Bd. 3, Mikroorganismen im Unterricht, Hannover: Metzler, 1992

Blue Sens (Hersteller): Betriebsanleitung BCP O2; 2010

Fa. Ankersmid: Measurement of  $pCO<sub>2</sub>$ . http://ww.ankersmidsampling.com/AF/Dissolved.CO2.Monitor.Liquid.analysis/; 08.12.2011

Fa. Aquasant AG: Trübungsmess- Sensoren. http://www.aquasant.com/deutsch/truebungsmessung/af43-af44.asp; 10.12.2011

Fa. Dittrich: Kohlendioxidmessung. http://www.dittrich-systeme.de/WISSENSWERTES-KOHLENDIOXIDMESSUNG.htm; 2003- 2007; 10.12.2011

Fa. Hitec Zang: Fermentationstechnik. Seite 13. http://www.hiteczang.de/fileadmin/informationsmaterial/katalog/kapitel/deu/03\_fermentationstechnik.pdf; 10.12.2011

Fa. IUL Instruments: Biomass Monitor 200. http://www.iulinstruments.de/produkte/probenanalyse/online-biomassenkonzentrationsmessung/151.html; 10.12.2011

Fa. Mettler Toledo: Sensoren für mittlere und hohe Trübungen (Rückwärts- Streulichttechnologie). http://de.mt.com/de/de/home/products/ProcessAnalytics/DO\_CO2\_Sensor/level\_2\_turbidity\_famil y MARCH03 NEW/level 3 turbidity sensors MARCH03 NEW.html#; 08.12.2011

Fa. Sartorius Stedim: Technische Dokumentation. BIOSTAT C plus – C15 – 3 MO; 20.3.2006

Sartorius Product Information: Fundalux II Trübungsmesssystem. http://sartorius.or.kr/nh/fileadmin/sartorius\_pdf/fermentorsbioreactors/pi\_fundalux2\_neu\_0604\_web.pdf; 11.12.2011

# **6. Abbildungsverzeichnis**

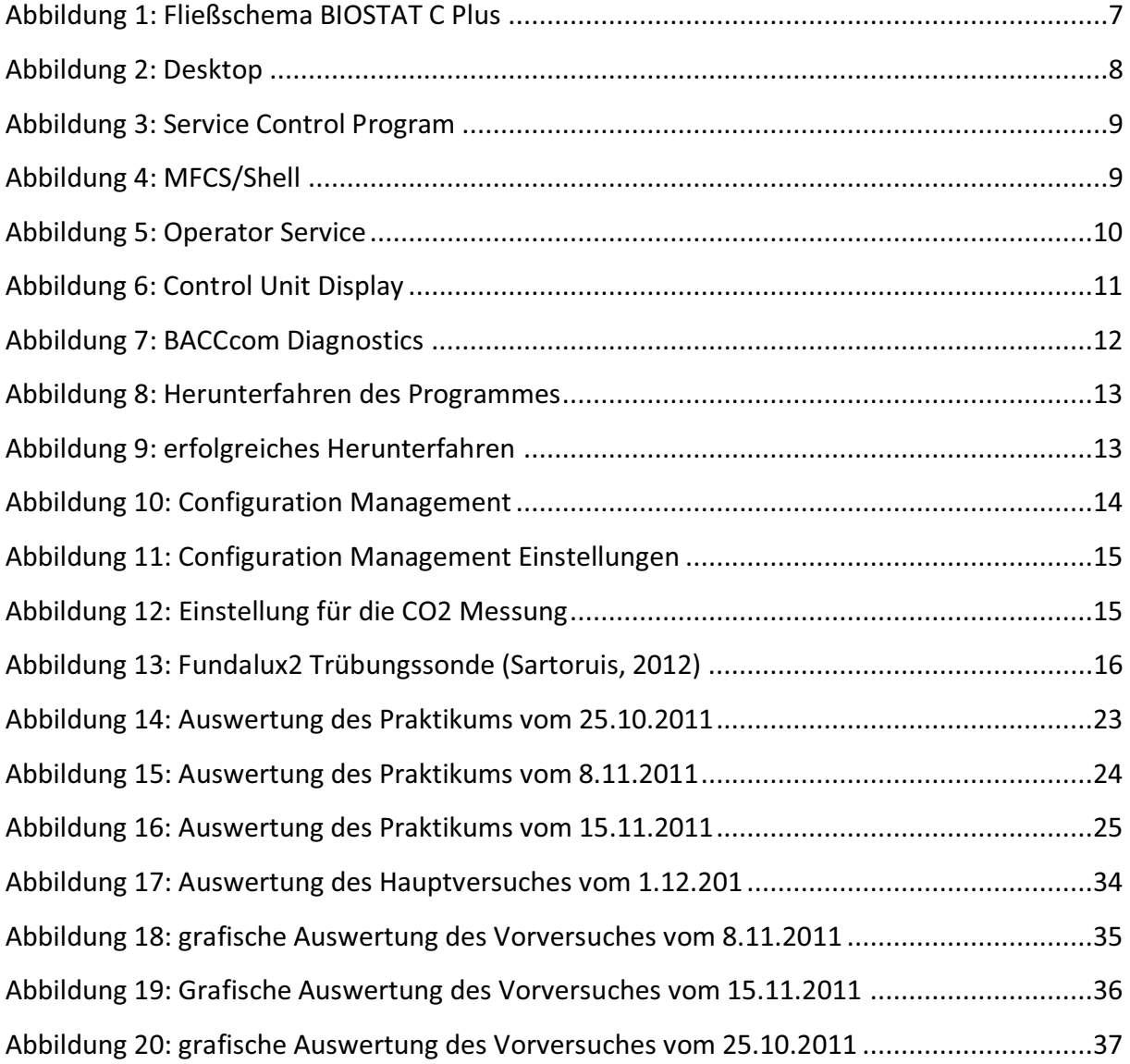

# **7. Tabellenverzeichnis**

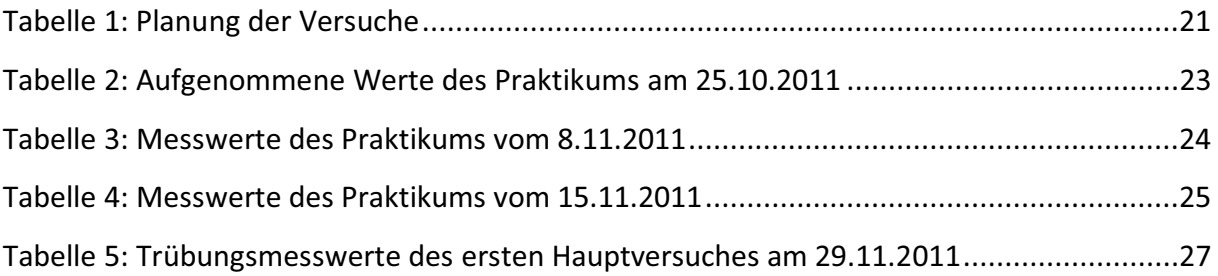

# **6. Anhang**

Seite 34 von 38

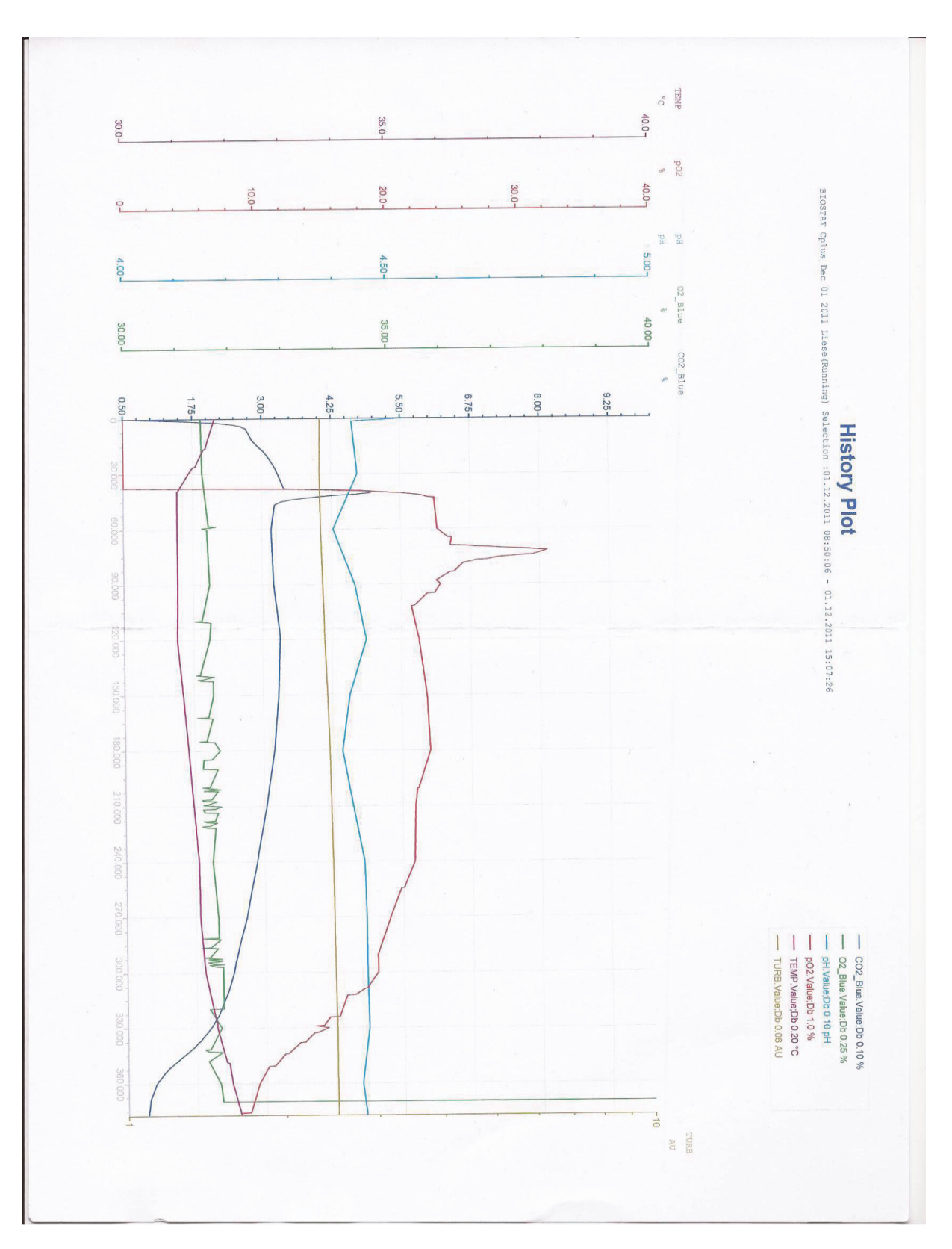

**Abbildung 17: Auswertung des Hauptversuches vom 1.12.201** 

**Abbildung 18: grafische Auswertung des Vorversuches vom 8.11.2011** 

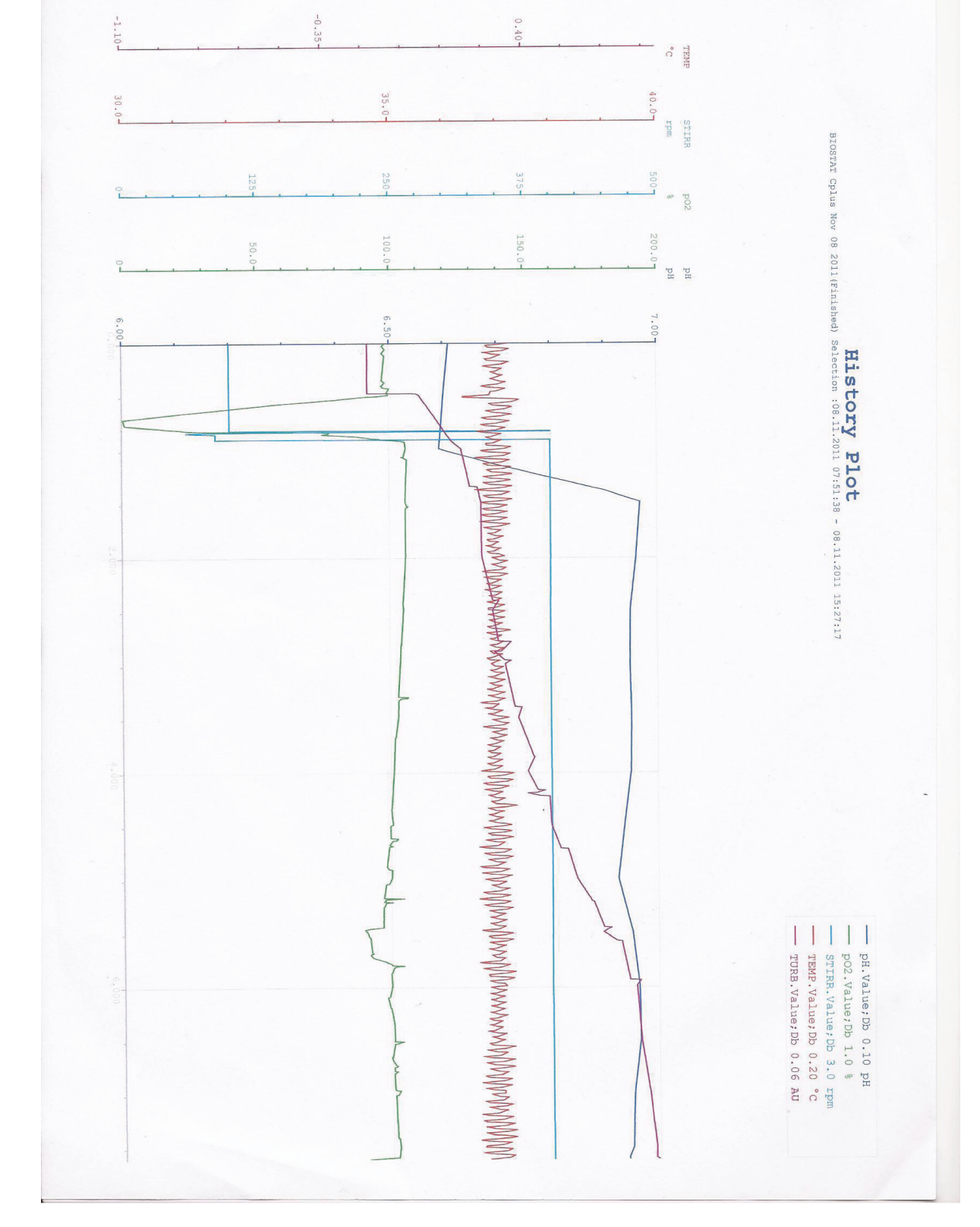

 $$\rm \,m$$   $$\rm \,m$$ 

 $25.0$  $20.$  $30.$  $\operatorname{md} \mathbb{Z}$ **TRE** 225  $055$  $475$  $\begin{array}{lll} \text{H1}_{\text{us}} & \text{H1}_{\text{us}} & \text{H1}_{\text{in}} & \text{H2}_{\text{in}} \\ \text{H1}_{\text{in}} & \text{H2}_{\text{in}} & \text{H2}_{\text{in}} & \text{H2}_{\text{in}} & \text{H2}_{\text{in}} \\ \text{H2}_{\text{in}} & \text{H2}_{\text{in}} & \text{H2}_{\text{in}} & \text{H2}_{\text{in}} & \text{H2}_{\text{in}} & \text{H2}_{\text{in}} & \text{H2}_{\text{in}} \\ \end{array} \end{array} \label{eq:15}$ 100.0 200.0 **JGT**  $50.0$ zod æ  $\begin{array}{ll} \mbox{F}^{\rm H} & \mbox{F}^{\rm H} \\ \mbox{F}^{\rm H} & \mbox{F}^{\rm H} \end{array}$ LLLL WW Z LIVERS CONTROL  $\begin{tabular}{ll} $\text{CO}_c$ plus. Value, Valtue p$ 0, 10 $ $ $\$ & \text{ $c=10$} & \text{ $c=20$} \\ $\text{C}=\text{Blue}, \text{Value}, \text{Db} & 1, 0 $ \$ \\ $\text{E} \text{P} \text{V} \text{value}, \text{Db} & 1, 0 $ \$ \\ $\text{E} \text{P} \text{P} \text{value}, \text{Db} & 1, 0 $ \$ \\ $\text{E} \text{P} \text{P} \text{value}, \text{Db} & 1, 0 $ \$ \\ $\text{F} \text{R} \text{R} \text{P} \text{value$ co2 Blue  $-2.50$  $-7.50$  $-10.00$ 5.00  $O2 \cdot B1$ ue

 $-100m$ 

 $\frac{1}{\text{max}}$ 

**Abbildung 19: Grafische Auswertung des Vorversuches vom 15.11.2011** 

 $-10m$ 

**F** 

-1001-

TURB<br>AU OOT. **07**  $\frac{1}{2}$  sets  $\frac{1}{2}$  $37.$  $\frac{1}{2}$ STIRE argia  $\textbf{H1}\texttt{SCO}^{\text{H}}\textbf{201} \textbf{(F1111} \textbf{1011} \textbf{1010} \textbf{1010} \textbf{1010} \textbf{1010} \textbf{1010} \textbf{10100} \textbf{101000} \textbf{1011010} \textbf{1011011010} \textbf{101101101010} \textbf{101101101010} \textbf{101101101010} \textbf{101101101010} \textbf{101101010$ tod. 100.0 150.0 0g 힢  $\overline{\mathfrak{a}}$ 6.75  $\frac{100}{1.150}$ MMM WWWW **MAN MANAWAY** 3.650 60<br>Batch Age [hours](GWT +1)Westeuropäische Normalzeit<br>B  $\mathbf{I}$  $\overline{\phantom{a}}$  $\overline{1}$  $\overline{\phantom{a}}$  $\overline{\phantom{a}}$ = STIRR.ValueJD 3.0 rpm<br>- TENR.ValueJD 0.20 °C<br>- TENR.ValueJD 0.06 AU pH.Value: Db 0.10 pH pO2.Value; Db 1.0 % 8.650

**Abbildung 20: grafische Auswertung des Vorversuches vom 25.10.2011** 

Hiermit erkläre ich, dass ich die vorliegende Arbeit selbstständig und nur mit den angegebenen Quellen und Hilfsmitteln angefertigt habe.

Ort, Datum Unterschrift